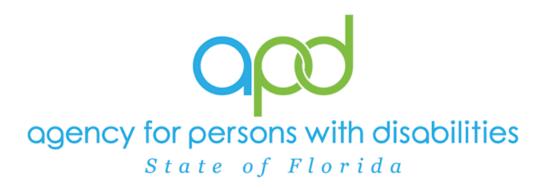

State of Florida Agency for Persons with Disabilities

Harmony for iConnect QA – Alert Remediation Training Manual

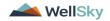

## **Table of Contents**

| Chapter 17   QA- Alert Remediation                                                                                                    |
|----------------------------------------------------------------------------------------------------|
| Add CAP Record for Alert 3                                                                                                    |
| Generate Initial Alert Contact Letter                                                                                                    |
| Access Ticklers14                                                                                                    |
| As Needed: Conduct Meeting15                                                                                                    |
| Update Plan of Remediation18                                                                                                    |
| CAP Submitted21                                                                                                    |
| Submit for Supervisor Review24                                                                                                    |
| Supervisor Approval26                                                                                                    |
| Update CAP Item28                                                                                                    |
| As Needed: Update CAP Detail Record33                                                                                                    |
|                                                                                                    |
| Service Provider Notification37                                                                                                    |
| Service Provider Notification37<br>As Needed: Further Documentation Required40                                                                                               |
|                                                                                                    |
| As Needed: Further Documentation Required40                                                                                                    |
| As Needed: Further Documentation Required40<br>As Needed: Notify Service Provider42                                                                                          |
| As Needed: Further Documentation Required40<br>As Needed: Notify Service Provider42<br>As Needed: Service Provider Response45                                                |
| As Needed: Further Documentation Required40<br>As Needed: Notify Service Provider42<br>As Needed: Service Provider Response45<br>As Needed: Further Documentation Provided47 |
| As Needed: Further Documentation Required                                                                                                    |
| As Needed: Further Documentation Required                                                                                                    |
| As Needed: Further Documentation Required                                                                                                    |

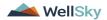

# Chapter 17 | QA- Alert Remediation

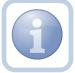

When the Qlarant reviewer identifies an issue during the Provider Discovery, Person Centered Review, Health, Safety, Right, or Abuse/Neglect/Exploitation or the Abuse Hotline is contacted, they will email the specific region that the Provider reports to prior to leaving the site to inform the region of the Alert findings.

The QA Workstream Worker or appropriate person will call the Provider to immediately discuss the Alert.

## Add CAP Record for Alert

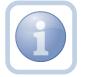

The QA Workstream Worker will create the CAP record for the Alert.

1. Set "Role" = Region QA Workstream Worker then click Go

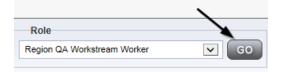

2. Navigate to the **Providers** chapter and enter the Provider's name in the Quick Search filter and click go.

| Q <mark>cd</mark> iConnect |                                  | Wel<br>6/20                |
|----------------------------|----------------------------------|----------------------------|
| File                       |                                  |                            |
|                            | Quick Search                     |                            |
|                            | A Test Provider X Providers      | Provider Name     G0       |
|                            |                                  |                            |
|                            | MY DASHBOARD CONSUMERS PROVIDERS | INCIDENTS CLAIMS SCHEDULER |
| Filters                    |                                  |                            |

3. Navigate to the Providers > CAP tab

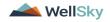

| File                    |                      |          |             |                     |           |      |            |             |        |            |        |                     |         |
|-------------------------|----------------------|----------|-------------|---------------------|-----------|------|------------|-------------|--------|------------|--------|---------------------|---------|
|                         | Quick                | Search   |             |                     |           |      |            |             |        |            |        |                     |         |
|                         |                      |          |             | Providers           |           |      | V          | Provider Na | me     |            | ×      | GO                  | $\odot$ |
|                         |                      |          |             |                     |           |      |            |             |        |            |        |                     |         |
|                         | MY DAS               | HBOARD   | CONSUME     | RS PE               |           | IN   |            | 0           | AIMS   | SCH        | EDULER |                     | JTILI   |
|                         |                      |          |             |                     |           |      |            |             |        |            |        |                     |         |
|                         |                      |          |             |                     |           |      |            |             |        |            |        |                     |         |
|                         |                      |          |             |                     |           |      |            |             |        |            |        |                     |         |
| A TEST Provider (10002) |                      |          |             |                     |           |      |            |             |        |            |        |                     |         |
| A TEST Provider (10002) | Workers              | Services | Provider ID | ) Numbers           | Contracts | Beds | Linked Pro | viders /    | Viases | Conditions | Serv   | ce Area             | Ad      |
| \ TEST Provider (10002) | Workers<br>Providers |          |             | Numbers Enrollments |           |      |            | viders /    |        |            | -      | ce Area<br>Appointn |         |

4. Select File > Add CAP

| opd iConnect            |
|-------------------------|
| File                    |
| Add New Provider Search |
| Add CAP                 |
| Print                   |

- 5. Update the following fields:
  - a. "CAP Type" = Plan of Remediation Alert
  - b. "Date of CAP" = Enter Date
  - c. "Associated Form ID#" = Enter Form ID if applicable
  - d. "Date Provider Notified" = Enter Date
  - e. "CAP Due Date" = Enter Date
  - f. "Status" = Pending
  - g. "Comments" = Enter if applicable
  - h. "QA Workstream Worker" = Click the ellipsis to add the appropriate worker

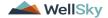

| File Reports |                                     |                                              |
|--------------|-------------------------------------|----------------------------------------------|
| CAP          | САР                                 |                                              |
| tems         | CAP ID                              | 152                                          |
|              | САР Туре                            | Plan of Remediation - Alert 🗸                |
|              | Review Type*                        | <b>~</b>                                     |
|              | Date of CAP*                        | 11/01/2023                                   |
|              | Region*                             | ~                                            |
|              | Associated Form ID#                 |                                              |
|              | Date Provider Notified *            | 11/01/2023                                   |
|              | CAP Due Date *                      | 11/08/2023                                   |
|              | Status                              | Pending 🗸                                    |
|              | Date Verified Complete by APD Staff |                                              |
|              | Comments                            | <b>B</b> <i>I</i> <u>U</u> 16px • <b>A</b> • |
|              | QA Workstream Worker                | Clear                                        |
|              | QA Workstream Lead                  | Clear                                        |

6. When finished, select File > Save CAP

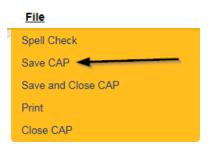

7. Click "Items" on the left-hand navigation menu and then File > Add Item

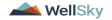

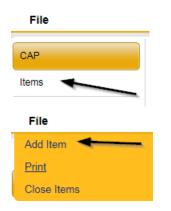

- 8. Update the following fields:
  - a. "Action Type" = Alert
  - b. "Discovery Source" = QIO Report
  - c. "Remediation Type" = POR
  - d. "Employee Involved" = Enter Name if applicable
  - e. "Standard Not Met Description" = Click the ellipsis to add the appropriate Standard Not Met. Findings not specific to a standard should be listed in the Comments field.
  - f. "Comments" = Enter Comments
  - g. "Item Status" = Pending
  - h. "Due Date" = Enter Date
  - i. "Provider Worker" = Click the ellipsis to add the worker if applicable

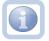

*Pro-Tip: Uncheck box next to "Limit search results to my provider workers" to see all workers* 

j. "Corrective Action Required" = Enter Information

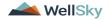

| Summary                      |                                                                     |
|------------------------------|---------------------------------------------------------------------|
| Item ID                      |                                                                     |
| Action Type                  | Alert v                                                             |
| Discovery Source*            | QIO Report 🗸                                                        |
| Remediation Type*            | POR V*                                                              |
| Employee Involved*           |                                                                     |
| Client Reviewed*             |                                                                     |
| Standard Not Met Description | 1 Level of care is reevaluated at least every 365 days and co Clear |
| Comments                     |                                                                     |
| Item Status                  | Pending V                                                           |
| Due Date                     | 11/24/2023                                                          |
| Provider Worker              | Clear                                                               |
| Corrective Action Required   |                                                                     |
| Evidence of Completion       | A                                                                   |

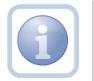

If additional items need to be added, then repeat steps 7 and 8 as necessary by selecting **File > Save and Add Another Item** for each new item.

9. When finished, select File > Save and Close Item

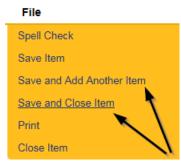

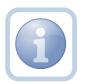

If a PAARF is needed, proceed to Chapter 13, and follow the PAARF process.

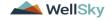

### **Generate Initial Alert Contact Letter**

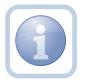

The QA Workstream Worker will generate the Initial Alert Contact Letter and include the CAP ID# in the documentation.

1. Set "Role" = Region QA Workstream Worker then click Go

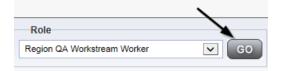

2. Navigate to the **Providers** chapter and enter the Provider's name in the Quick Search filter and click go.

| Qpd iConnect |                                          |                  | Welc<br>6/20/2 |
|--------------|------------------------------------------|------------------|----------------|
| File         |                                          | >                |                |
|              | Quick Search A Test Provider X Providers | Provider Name    | GO             |
|              | MY DASHBOARD CONSUMERS PROVIDERS         | INCIDENTS CLAIMS | SCHEDULER      |
| Filters      |                                          |                  |                |

3. The Provider's record will display. Navigate to the Providers > Forms tab

|                         | MY DASH   | BOARD     | CONSUME  | RS PR       | OVIDERS   | IN     |
|-------------------------|-----------|-----------|----------|-------------|-----------|--------|
|                         |           |           |          |             |           |        |
| A TEST Provider (10002) |           |           |          | /           |           |        |
|                         | Workers   | Services  | Provider | Numbers     | Contracts | Beds   |
|                         | Providers | Divisions | Forms    | Enrollments | Authoriza | ations |

4. Select Word Merge > Initial Alert Contact Letter

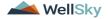

## Word Merge

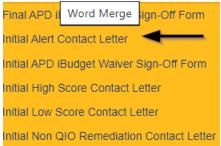

5. Select **Open Document** to open the Word Merge document for editing

| File                                                                                                   |
|----------------------------------------------------------------------------------------------------|
|                                                                                                    |
|                                                                                                    |
| Generate Merge Document<br>Click the "Open Document" button to open the<br>Merge Document for editing. |
| Open Document                                                                                          |

6. Save the Word Merge Document to the computer desktop by clicking the **Save** button and then **Open** 

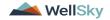

2

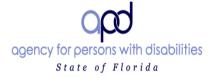

Ron DeSantis Governor Taylor Hatch Director State Office 4030 Esplanade Way Suite 380 Tallahassee, FL 32399-0950 Northwest Region 4030 Esplanade Way Suite 280 Northeast Region 3631 Hodges Boulevard Jacksonville, FL 32224 - .. - . . .

Click here to enter a date. Test Provider

John Test 9125 Branchwater Ct, Jacksonville, FL 32244

Re: Alert Plan of Remediation

Dear John Test:

Suite 280 Tallahassee, FL 32399-2949 Northeast Region 3631 Hodges Boulevard Jacksonville, FL 32224 Central Region 400 West Robinson Street

- 7. Edit the Word Merge Document as necessary
- 8. When finished with editing the Word Merge Document, click **File > Save as** to save the updated Word Merge to a specified folder on the user's desktop
- 9. In iConnect, Click Upload and Save to Note after saving the word document
- 10. Select the file name on the computer desktop and then Click **Open** to open the word document and then click **OK** on the pop-up message box

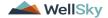

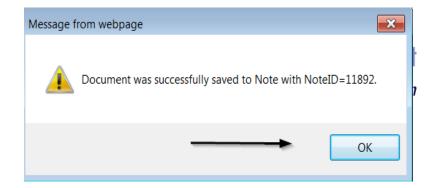

- 11. Update the following fields on the Notes Detail Screen
  - a. "Division" = APD
  - b. "Associated Form ID#" = Enter ID if applicable
  - c. "Note Type" = Alert Notification
  - d. "Note Subtype" = Alert Contact Letter
  - e. "Description" = Alert Contact Letter
  - f. "Note" = Enter notes
  - g. "Status" = Complete
  - *h.* Click the ellipsis on the "Add Note Recipient" to add the *Service Provider* as the Note Recipient (*Note: The user can reference the contact name on Provider demographics to know who to send the note to if needed*)
  - i. Enter Last Name and Click Search in the pop-up browser window. Select the Name of the worker to attach them to the note

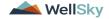

| Notes Details        |                                |         |    |          |        |
|----------------------|--------------------------------|---------|----|----------|--------|
| Division *           | APD 🗸                          |         |    |          |        |
| Note By *            | Buck, Jennifer                 |         | ~  |          |        |
| Note Date *          | 01/04/2024                     |         |    |          |        |
| Note Type *          | Alert Notification             | ♥*      |    |          |        |
| Note Sub-Type        | Alert Contact Lette            | er ✔ *  |    |          |        |
| Associated Form ID#  |                                |         |    |          |        |
| Description          | Alert Contact Letter           | ſ       |    | //       |        |
| Note                 | <b>B</b> <i>I</i> <u>U</u> 16p | × • A • |    |          |        |
| Status *             | Complete 🗸                     |         |    |          |        |
| Date Completed       | 01/04/2024                     |         |    |          |        |
| Attachments          |                                |         |    |          |        |
| Add Attachment       |                                |         |    |          |        |
| Document             | Desc                           | ription |    | Category | Action |
| alert contact letter |                                |         |    |          | Remove |
|                      |                                | `       |    |          |        |
| Note Recipients      |                                | X       |    |          |        |
| Add Note Recipient:  |                                | Cle     | ar |          |        |

5. When finished click **File > Save and Close Notes** 

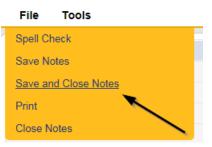

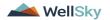

13. Upon saving the note, a Workflow Wizard triggered the reminder tickler that is due in 7 calendar days

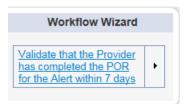

- a. Tickler "Validate the Provider has completed the POR for the Alert within 7 days"
- b. Assigned to Self (whoever created the note will get the tickler)
- c. Due on the **7th** calendar day from the "Plan of Remediation/Alert Contact Letter" completed note
- 14. Additionally, a second tickler was triggered that needs to be reassigned to a Service Provider Worker immediately.

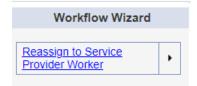

- a. Tickler "Reassign to Service Provider Worker"
- b. Assigned to Self (whoever created the note will get the tickler) and they will reassign
- c. Due immediately
- 15. Click the tickler flyout menu on the "Reassign to Service Provider Worker" and select Reassign.

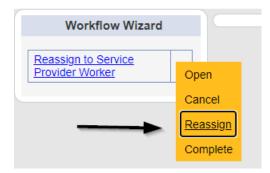

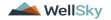

16. Search for and select the Service Provider Worker. Once the worker's name has been selected, the tickler has been reassigned and will disappear from the QA Workstream Workers tickler list view. The Service Provider worker will retrieve the tickler from their My Dashboard > Provider > Ticklers when they log in to the application.

| Tickler Name                                                                                                    |              | Provider Nam                                                       | 10                                                  |                                                        | Date Created -        | Date Due                 |  |
|----------------------------------------------------------------------------------------------------|--------------|--------------------------------------------------------------------|-----------------------------------------------------|--------------------------------------------------------|-----------------------|--------------------------|--|
| Reassign to Supervisor to initiate FSFN search or                                                                                                    | n licensee   | Test Provider                                                      |                                                     | 10/18/2023                                             |                       | 10/18/2023               |  |
| Notify Licensing Provider Applicant of any Errors                                                                                                    | or Omissions | Test Provider                                                      | 09/27/2023                                          |                                                        | 09/27/2023 10/27/2023 |                          |  |
| Notify Licensing Provider Applicant of any Errors of                                                                                                    | or Omissions | Test Provider                                                      |                                                     | 09/27/2023                                             |                       | 10/27/2023               |  |
| Review Licensing Renewal application for error or                                                                                                    | r omissions  | Test Provider                                                      |                                                     | 09/26/2023                                             |                       | 10/26/2023               |  |
| Corrective Action Plan is due in 5 days                                                                                                    |              | Test Provider                                                      |                                                     | 09/23/2023                                             |                       | 10/08/2023               |  |
| Review Provider Record for Corrective Action Pla<br>Monitoring                                                                                                    | n - Monthly  | Test Provider                                                      |                                                     | 09/23/2023                                             |                       | 10/08/2023               |  |
| Due Dates<br>New Corrective Action Plan is Due - Licensing<br>Due Dates                                                                                                    | Search b     | y: Last Name 🗸 Search Text:                                        | buck                                                | Search                                                 | Cancel                |                          |  |
| New Corrective Action Plan is Due - Licensing<br>Due Dates<br>CAP Revision Due - Licensing Renewal<br>Review Provider Record for Corrective Action                                                                                                    | Search b     | y: Last Name  Search Text: 7 record(s) returned                    | buck                                                | Search                                                 | Cancel                |                          |  |
| New Corrective Action Plan is Due - Licensing<br>Due Dates<br>CAP Revision Due - Licensing Renewal<br>Review Provider Record for Corrective Action<br>Renewal                                                                                                    | Search b     |                                                                    | buck                                                |                                                        | Cancel                | User ID Active           |  |
| New Corrective Action Plan is Due - Licensing<br>Due Dates<br>CAP Revision Due - Licensing Renewal<br>Review Provider Record for Corrective Action<br>Renewal<br>Corrective Action Plan is due in 5 days                                                                                                    | Search b     | 7 record(s) returned                                               |                                                     | ker                                                    |                       | User ID Active<br>Yes    |  |
| New Corrective Action Plan is Due - Licensing<br>Due Dates<br>CAP Revision Due - Licensing Renewal<br>Review Provider Record for Corrective Action<br>Renewal<br>Corrective Action Plan is due in 5 days<br>Corrective Action Plan is due in 5 days                                                                                                    | Search b     | 7 record(s) returned<br>MEMBERID                                   | Work                                                | ker<br>ennifer                                         |                       |                          |  |
| New Corrective Action Plan is Due - Licensing<br>Due Dates<br>CAP Revision Due - Licensing Renewal<br>Review Provider Record for Corrective Action<br>Renewal<br>Corrective Action Plan is due in 5 days                                                                                                    | Search b     | 7 record(s) returned<br>MEMBERID<br>2486                           | Work<br>Buck, Je                                    | ker<br>ennifer<br>Barah                                | Title                 | Yes                      |  |
| New Corrective Action Plan is Due - Licensing<br>Due Dates<br>CAP Revision Due - Licensing Renewal<br>Review Provider Record for Corrective Action<br>Renewal<br>Corrective Action Plan is due in 5 days<br>Review Provider Record for Corrective Action<br>Review Provider Record for Corrective Action                                                                                     | Search b     | 7 record(s) returned<br>MEMBERID<br>2486<br>1230                   | Work<br>Buck, Je<br>Buck, S                         | ennifer<br>Barah<br>imothy                             | Title                 | Yes<br>Yes               |  |
| New Corriective Action Plan is Due - Licensing<br>Due Dates<br>Review Frovider Record for Concetive Action<br>Review Frovider Record for Concetive Action<br>Review Frovider Record for Concetive Action<br>Corrective Action Plan is due in 5 days<br>Corrective Action Plan is due in 5 days<br>Review Provider Record for Concetive Action<br>Review Locansing Revewal application for em | Search b     | 7 record(s) returned<br>MEMBERID<br>2486<br>1230<br>15942          | Work<br>Buck, Je<br>Buck, S<br>Buck, Ti             | ker<br>ennifer<br>Sarah<br>irrothy<br>, Silvia         | Title                 | Yes<br>Yes<br>Yes        |  |
| New Corrective Action Plan is Due - Licensing<br>Due Dates<br>CAP Revision Due - Licensing Renewal<br>Review Provider Record for Corrective Action<br>Renewal<br>Corrective Action Plan is due in 5 days<br>Corrective Action Plan is due in 5 days<br>Review Provider Record for Corrective Action<br>Renewal                                                                               | Search b     | 7 record(s) returned<br>MEMBERID<br>2486<br>1230<br>15942<br>15347 | Work<br>Buck, Je<br>Buck, Ti<br>Buck, Ti<br>Buckey, | ker<br>ennifer<br>Sarah<br>imothy<br>Silvia<br>LAVANYA | Title                 | Yes<br>Yes<br>Yes<br>Yes |  |

#### **Access Ticklers**

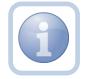

The QA Workstream Worker will login to the application and navigate to the My Dashboard > Provider > Ticklers to review any ticklers.

1. Set "Role" = Region QA Workstream Worker then click Go.

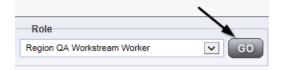

2. Navigate to **My Dashboard > Provider > Ticklers** and click on the hyperlink for the Ticklers

|          | MY DA SHBOARD | CONSUMERS | PROVIDERS |    |
|----------|---------------|-----------|-----------|----|
|          | > P           | ROVIDERS  |           |    |
| Notes    |               |           |           | ۲  |
| Complete |               |           |           | 32 |
| Pending  |               |           |           | 20 |
| Ticklers |               |           |           | ۲  |
| Ticklers |               |           |           | 75 |

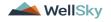

3. Change the Sort Order on the Date Created column by clicking the column name once so that the most recent ticklers are displayed first.

| · Filters                                                      |               |                |            |                |        |
|----------------------------------------------------------------|---------------|----------------|------------|----------------|--------|
| Status v Equal To v New v AND                                  | × ×           |                |            |                |        |
| Status V +                                                     |               |                |            |                |        |
| Apply Alert Days Before Due                                    |               |                |            |                |        |
| Search                                                         | Reset         |                |            |                |        |
|                                                                |               |                |            |                |        |
|                                                                | igh 15        |                |            |                |        |
| Tickler Name                                                   | Provider Name | Date Created - | Date Due   | Date Completed | Status |
| Reassign to Supervisor to initiate FSFN search on licensee     | Test Provider | 10/18/2023     | 10/18/2023 |                | New    |
| Notify Licensing Provider Applicant of any Errors or Omissions | Test Provider | 09/27/2023     | 10/27/2023 |                | New    |

4. When the Plan of Remediation/Alert Contact Letter note was saved, a Workflow Wizard was triggered to remind the QA Workstream Worker to review in 7 calendar days

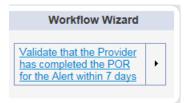

- a. Tickler "Validate the Provider has completed the POR for the Alert within 7 days
- b. Assigned to Self (whoever created the note will get the tickler)
- c. Due on the **7th** calendar day from the "Plan of Remediation/Alert Contact Letter" completed note
- 5. The user has visibility to see all ticklers that are due now or in the future.

#### As Needed: Conduct Meeting

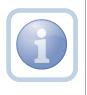

The QA Workstream Worker may conduct a virtual or in person meeting to discuss the incomplete items prior to a Supervisor Review. The QA Workstream Worker will document the meeting specifics in a note.

1. Set "Role" = Region QA Workstream Worker then click Go

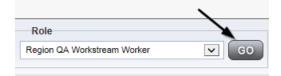

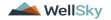

2. Navigate to the **Providers** chapter and enter the Provider's name in the Quick Search filter and click go.

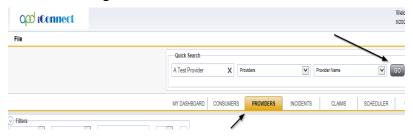

3. The Provider's record will display. Navigate to the **Providers > Notes** tab

| File Reports            |           |           |            |             |              |        |           |             |         |            |
|-------------------------|-----------|-----------|------------|-------------|--------------|--------|-----------|-------------|---------|------------|
|                         | Quick S   | iearch    |            |             |              |        |           |             |         |            |
|                         | 1         |           |            | Providers   |              |        | ~         | Provider N  | ame     |            |
|                         |           |           |            |             |              |        |           |             |         |            |
|                         | MY DASH   | IBOARD    | CONSUM     | ERS PI      | ROVIDERS     |        | CIDENTS   | 0           | LAIMS   | SCHE       |
|                         |           |           |            |             | $\mathbf{X}$ |        |           |             |         |            |
| A TEST Provider (10002) |           |           |            |             |              | 、      |           |             |         |            |
|                         | Workers   | Services  | Provider I | D Numbers   | Contracts    | Bed    | Linked Pr | roviders    | Aliases | Conditions |
|                         | Providers | Divisions | Forms      | Enroliments | Authoriza    | ations | Notes 0   | Credentials | EWS     | Scheduling |
| > Filters               |           |           |            |             |              |        |           |             |         |            |
| Note Type V Equal To V  |           | ✓*        | AND 🗸      | ×           |              |        |           |             |         |            |
| Note Date +             |           |           |            |             |              |        |           |             |         |            |
|                         |           |           | Search     | Reset       |              |        |           |             |         |            |

4. Click File > Add Notes

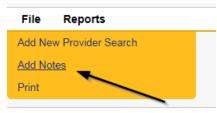

- 5. In the new Note record, update the following fields:
  - a. "Division" = APD
  - b. "Associated Form ID#" = Enter Form ID if applicable
  - c. "Note Type" = Plan of Remediation
  - d. "Note Subtype" = Visit to Provider
  - e. "Description" = Visit to Provider
  - f. "Enter Note" = Enter notes
  - f. "Status" = Complete

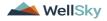

- g. Click the ellipsis on the "Add Note Recipient" to add the *Service Provider* as the Note Recipient
- h. Enter Last Name and Click Search in the pop-up browser window. Select the Name of the worker to attach them to the note

| File Tools                                                                 |                                    |
|----------------------------------------------------------------------------|------------------------------------|
| Notes Details                                                              |                                    |
| Division *                                                                 | APD 🗸                              |
| Note By *                                                                  | Reed, Monica                       |
| Note Date *                                                                | 11/06/2023                         |
| Associated Form ID#                                                        |                                    |
| Note Type *                                                                | Plan of Remediation ✓ <sup>*</sup> |
| Note Sub-Type                                                              | Visit to Provider ✓                |
| Description                                                                | Visit to Provider                  |
| Note                                                                       |                                    |
| Status *                                                                   | Complete 🗸                         |
| Date Completed                                                             | 11/06/2023                         |
| Attachments                                                                |                                    |
|                                                                            |                                    |
|                                                                            |                                    |
| Add Attachment                                                             | Description                        |
| Add Attachment                                                             | Description                        |
| Add Attachment Document nere are no attachments to display Note Recipients | Description                        |

6. When finished click File > Save and Close Notes

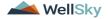

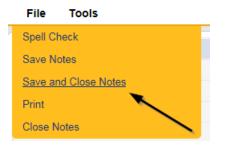

## **Update Plan of Remediation**

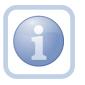

The Service Provider will receive notification of the Alert Contact Letter note and tickler on My Dashboard. They will review the CAP record and item details and enter the corrective action taken for each item.

1. Set "Role" = Service Provider then click Go

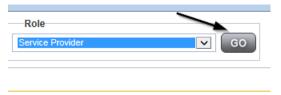

2. The Provider's record will display. Navigate to the Providers > CAP tab

| File                    |              |                        |                   |                               |               |                                            |               |
|-------------------------|--------------|------------------------|-------------------|-------------------------------|---------------|--------------------------------------------|---------------|
|                         | Quick Search |                        |                   |                               |               |                                            |               |
|                         |              | Pr                     | roviders          | V P                           | rovider Name  | N                                          | 60            |
|                         |              |                        |                   |                               |               |                                            |               |
|                         |              |                        |                   |                               |               |                                            |               |
|                         | MY DASHBOAR  | RD CONSUMERS           | PROVIDERS         | INCIDENTS                     | CLAIMS        | SCHEDUL                                    | .ER U1        |
|                         | MY DASHBOAR  | RD CONSUMERS           | PROVIDERS         | INCIDENTS                     | CLAIMS        | SCHEDUL                                    | .er ut        |
| TEET Dyweddor (40003)   | MY DASHBOAF  | RD CONSUMERS           | PROVIDERS         | INCIDENTS                     | CLAIMS        | SCHEDUL                                    | ER UT         |
| TEST Provider (10002)   |              |                        |                   | Γ                             |               | ,<br>, , , , , , , , , , , , , , , , , , , |               |
| TEST Provider (10002)   | WY DASHBOAF  |                        |                   | INCIDENTS<br>Beds Linked Prov |               | ,<br>, , , , , , , , , , , , , , , , , , , | ER UT         |
| TEST Provider (10002)   | Workers Serv | rices Provider ID Numi |                   | Beds Linked Prov              | iders Aliases | ,<br>, , , , , , , , , , , , , , , , , , , | envice Area / |
| A TEST Provider (10002) | Workers Serv | ices Provider ID Numi  | nbers Contracts 8 | Beds Linked Prov              | iders Aliases | Conditions Se                              | ervice Area   |

3. Select the appropriate CAP record via the hyperlink

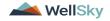

| Filters  |                    |                           |        |                     |                    |                     |                               |                                |
|----------|--------------------|---------------------------|--------|---------------------|--------------------|---------------------|-------------------------------|--------------------------------|
| AP ID    |                    | ~                         | +      |                     |                    |                     |                               |                                |
|          |                    | Search Res                | et     |                     |                    |                     |                               |                                |
| 0.000    | record(s) returned | - now viewing 1 throug    | h 15   |                     |                    |                     |                               |                                |
| 15 CAP I | record(s) retained |                           |        |                     |                    |                     |                               |                                |
| CAP      | QIO Report         | Date Provider             | Status | Number of           | Number of          | Licensing           | POR Worker                    | Overall Corporate PDR          |
|          |                    |                           | Status | Number of<br>Alerts | Number of<br>Items | Licensing<br>Worker | POR Worker<br>Reed,<br>Monica | Overall Corporate PDR<br>Score |
| CAP      | QIO Report         | Date Provider<br>Notified | Status | Alerts<br>5         | Items              |                     | Reed,                         |                                |

4. Click the Items link on the left-hand navigation menu

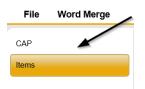

5. Select an Item via the hyperlink in the list view grid

| ltem<br>Number | QIO<br>Category | Remediation<br>Type | Standard Not<br>Met | Item<br>Status | Due Date   | Complete<br>Date | Worker            | Action<br>Type |
|----------------|-----------------|---------------------|---------------------|----------------|------------|------------------|-------------------|----------------|
| 4455           |                 | POR                 | 8.010 (3)           | Pending        | 02/01/2018 | 02/05/2018       | Buck,<br>Jennifer | Regional<br>QA |
|                |                 | Licensing           | 1                   | Pending        |            |                  | Reed,<br>Monica   | Licensing      |
|                | Rights          | POR                 |                     | Complete       | 10/10/2018 | 10/12/2018       |                   | Alert          |

6. Enter the Corrective Action Required information and Click Append to Text to Note

| Summary                              |                                                                                                    |
|--------------------------------------|----------------------------------------------------------------------------------------------------|
| Item ID                              | 691                                                                                                    |
| Action Type                          | Alert *                                                                                                    |
| Discovery Source*                    | QIO Report                                                                                                    |
| Remediation Type*                    | POR *                                                                                                    |
| Employee Involved*                   |                                                                                                    |
| Standard Not Met Description*        | 1 Complete and signed Participant/Representative Agreement is available for review.                                                                                                    |
| Comments                             | B                                                                                                    |
|                                      | New Text                                                                                                    |
| Item Status                          | Pending                                                                                                    |
| Potential Billing Discrepancy Amount |                                                                                                    |
| Due Date                             | 08/01/2023                                                                                                    |
| Provider Worker                      | Clear                                                                                                    |
| Corrective Action Required           | Corrective actions listed here On 12/20/2023 at 3:43 PM, Jennifer Buck wrote: Corrective actions provided New Text Add corrective action information to Image: Image: Imag |
|                                      | Append Text to Note                                                                                                    |
| Evidence of Completion               |                                                                                                    |
|                                      | New Text                                                                                                    |

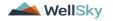

7. When finished, Click File > Save and Close Item

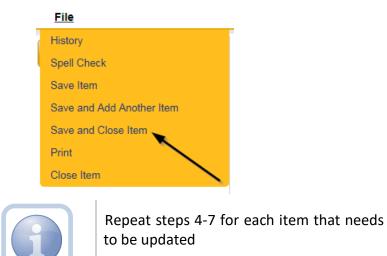

8. Click File > Close Items

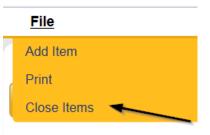

9. Click File > CAP on the left-hand navigation menu

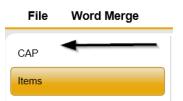

10. Select File > Save and Close CAP

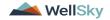

| <u>File</u>        |   |
|--------------------|---|
| History            |   |
| Save CAP           |   |
| Save and Close CAP |   |
| Print              | 1 |
| Close CAP          |   |

## **CAP Submitted**

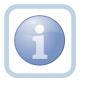

The Service Provider will add a new note to advise the QA Workstream worker that the CAP items have been updated and attach any supporting documents.

1. Set "Role" = Service Provider then click Go

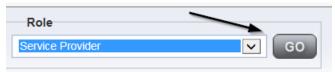

### 2. Navigate to the Providers > Notes tab

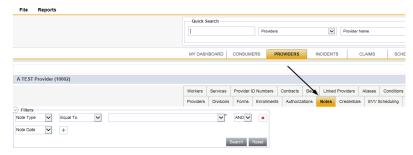

3. Click File > Add Notes

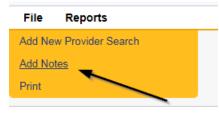

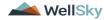

- 4. In the new Note record, update the following fields:
  - a. "Division" = APD
  - b. "Note Type" = Plan of Remediation
  - c. "Note Subtype" = CAP Submitted
  - d. "Description" = CAP Submitted
  - e. "Enter Note" = Enter notes
  - f. "Status" = Complete
  - g. Click "Add Attachment" and search for the copy of the supporting documentation on the user's computer. Click Upload and Add Another until finished

| File        | Browse                                        |
|-------------|-----------------------------------------------|
| File Name   | from uploaded file                            |
|             | 🔿 create new                                  |
|             |                                               |
| Description |                                               |
| Category    |                                               |
| Upload      | Upload and Add Another                        |
| Note: Maxim | um size for attachment is set to 5.76 MBytes. |

- h. Click the ellipsis on the "Add Note Recipient" to add the *QA Workstream Worker* as the Note Recipient
- i. Enter Last Name and Click Search in the pop-up browser window. Select the Name of the worker to attach them to the note

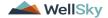

opd iConnect

| •                                   |                                |
|-------------------------------------|--------------------------------|
| File Tools                          |                                |
| Notes Details                       |                                |
| Division *                          | APD V                          |
| Note By *                           | Reed, Monica                   |
| Note Date *                         | 11/06/2023                     |
| Note Type *                         | Plan of Remediation ✓ *        |
| Note Sub-Type                       | CAP Submitted                  |
| Description                         | CAP Submitted                  |
| Note                                | <b>В</b> I <u>U</u> 16рх - А - |
| Status *                            | Complete V                     |
| Date Completed                      | 11/06/2023                     |
| Attachments                         |                                |
| Add Attachment                      |                                |
| Document                            | Description                    |
| There are no attachments to display | ×                              |
| Note Recipients                     |                                |
| Add Note Recipient:                 | Clear                          |

5. When finished click **File > Save and Close Notes** 

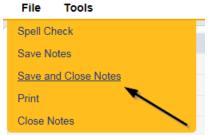

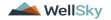

#### **Submit for Supervisor Review**

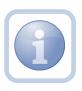

The QA Workstream Worker will receive notification of the CAP submitted/revised or further documentation note on My Dashboard. They will review the documentation for completeness and send a note for the QA lead to review the CAP record.

1. Set "Role" = Region QA Workstream Worker then click Go

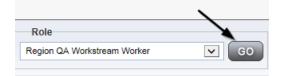

2. Navigate to the **Providers** chapter and enter the Provider's name in the Quick Search filter and click go.

| opd iConnect |                                  | Welc<br>6/202              |
|--------------|----------------------------------|----------------------------|
| File         |                                  |                            |
|              | Quick Search                     |                            |
|              | A Test Provider X Providers      | Provider Name V G0         |
|              | MY DASHBOARD CONSUMERS PROVIDERS | INCIDENTS CLAIMS SCHEDULER |
| Pilters      |                                  |                            |

3. The Provider's record will display. Navigate to the **Providers > Notes** tab

|                                                                                                    | Quick S   | earch     |            |             |               |          |             |         |           |
|----------------------------------------------------------------------------------------------------|-----------|-----------|------------|-------------|---------------|----------|-------------|---------|-----------|
|                                                                                                    | l         |           |            | Providers   |               | ~        | Provider No | ame     |           |
|                                                                                                    | MY DASH   | IBOARD    | CONSUME    | ERS PR      | OVIDERS       | INCIDENT | s c         | LAIMS   | SCH       |
|                                                                                                    |           |           |            |             | $\mathbf{i}$  |          |             |         |           |
| A TEST Provider (10002)                                                                                                    |           |           |            |             |               |          |             |         |           |
|                                                                                                    | Workers   | Services  | Provider I | O Numbers   | Contracts B   | e Linked | Providers   | Aliases | Condition |
|                                                                                                    | Providers | Divisions | Forms      | Enroliments | Authorization | ns Notes | Credentials | EVV Sc  | heduling  |
| Filters  Idee Type  Equal To  Idee Type  Filters  Filters |           | ~         |            | ×           |               |          |             |         |           |

4. Click File > Add Notes

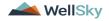

| File   | Reports           |
|--------|-------------------|
| Add Ne | w Provider Search |
| Add No |                   |
| Print  |                   |
|        |                   |

- 5. In the new Note record, update the following fields:
  - a. "Associated Form ID#" = Enter Form ID if applicable
  - b. "Note Type" = Plan of Remediation/Supervisor Review
  - c. "Note" = Enter notes
  - d. "Status" = Pending
  - e. Click the ellipsis on the "Add Note Recipient" to add the *QA Workstream Worker/Lead* as the Note Recipient
  - f. Enter Last Name and Click Search in the pop-up browser window. Select the Name of the worker to attach them to the note

| Notes Details                       |                                              |
|-------------------------------------|----------------------------------------------|
|                                     |                                              |
| Division *                          | APD V                                        |
| Note By *                           | Reed, Monica                                 |
| Note Date *                         | 11/08/2023                                   |
| Associated Form ID#                 |                                              |
| Note Type *                         | Plan of Remediation/Supervisor Review        |
| Note Sub-Type                       | *                                            |
| Description                         | *                                            |
| Note                                | <b>B</b> <u>I</u> <u>U</u> 16px • <b>A</b> • |
| Status *                            | Pending 🗸                                    |
| Date Completed                      |                                              |
| Attachments                         |                                              |
| Add Attachment                      |                                              |
| Document                            | Description                                  |
| There are no attachments to display | <b>\</b>                                     |
| Note Recipients                     |                                              |
| Add Note Recipient:                 | Clear                                        |

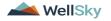

6. When finished click File > Save and Close Notes

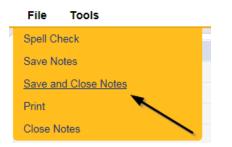

#### **Supervisor Approval**

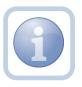

The QA Workstream Supervisor OR Lead will respond to the pending note from the QA Workstream Worker with approval. If denied, proceed to <u>CAP Rejected</u> or <u>Further Documentation Required</u>

1. Set "Role" = Region QA Workstream Worker/Lead then click **Go** 

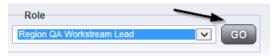

2. Navigate to the **My Dashboard > Providers > Notes > Pending** and click the hyperlink for the Pending notes.

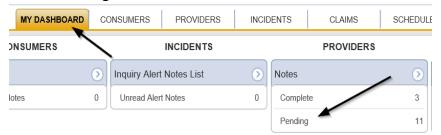

3. Select the **Note Type = Plan of Remediation/Supervisor Review** and select the pending record via the hyperlink.

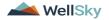

|     | Q <sup>20</sup> iConnect                           |                                           |   |             |           | Welcome, Monica Reed N<br>11/8/2023 1:19 PM ¥ |              |         |  |
|-----|----------------------------------------------------|-------------------------------------------|---|-------------|-----------|-----------------------------------------------|--------------|---------|--|
| Sta | ile Tools<br>ilters<br>Equal To v Per<br>eType v + | nding v AND v X                           |   |             |           |                                               |              |         |  |
| 3   | 8 My Dashboard Notes record(s) returne<br>Provider | ed - now viewing 1 through 15<br>NoteType | / | Note Date + | Descripti | n                                             | Author       | Status  |  |
|     |                                                    | Plan of Remediation/Supervisor Review     | - | 11/08/2023  |           |                                               | Reed, Monica | Pending |  |

- 4. In the pending Note record, update the following fields:
  - a. "Note Type" = Plan of Remediation/Supervisor Approval
  - b. "Append Text to Notes" = Enter notes to indicate review complete and approved and then click Append Text to Note
  - c. "Status" = Update to Complete
  - d. Click the ellipsis on the "Add Note Recipient" to add the *QA Workstream Worker* as the Note Recipient
  - e. Enter Last Name and Click Search in the pop-up browser window. Select the Name of the worker to attach them to the note

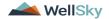

| Notes Details                       |                                         |
|-------------------------------------|-----------------------------------------|
| Division *                          | APD 🗸                                   |
| Note By *                           | Reed, Monica                            |
| Note Date *                         | 11/08/2023                              |
| Associated Form ID#                 |                                         |
| Note Type *                         | Plan of Remediation/Supervisor Approval |
| Note Sub-Type                       |                                         |
| Description                         |                                         |
| Note                                | New Text                                |
| Status *                            | Complete 🗸                              |
| Date Completed                      | 11/08/2023                              |
| Attachments                         |                                         |
| Add Attachment                      |                                         |
| Document                            | Description                             |
| There are no attachments to display | $\mathbf{X}$                            |
| Note Recipients                     |                                         |
| Add Note Recipient:                 | Clear                                   |

5. When finished click File > Save and Close Notes

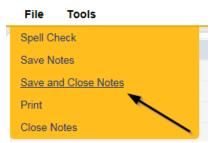

#### **Update CAP Item**

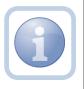

The QA Workstream Worker/Lead will review the CAP record and then close out each CAP item as either Complete, CAP Rejected, CAP Late or CAP Not Compliant.

1. Set "Role" = Region QA Workstream Worker then click Go

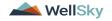

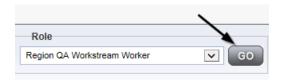

2. Navigate to the **Providers** chapter and enter the Provider's name in the Quick Search filter and click go.

| opd iConnect |                 |                   |           |             | Welc<br>6/20/2 |
|--------------|-----------------|-------------------|-----------|-------------|----------------|
| File         |                 |                   |           | >           |                |
|              | Quick Search    |                   |           |             | $\overline{}$  |
|              | A Test Provider | X Providers       | ▼ Pr      | ovider Name | ✓ G0           |
|              |                 |                   |           |             |                |
|              | MY DASHBOARD CO | ISUMERS PROVIDERS | INCIDENTS | CLAIMS      | SCHEDULER      |
| Filters      |                 | 1                 |           |             |                |

3. The Provider's record will display. Navigate to the Providers > CAP tab

| Quick S   | earch              |             |                                                     |                                                                       |                                                                                 |                                                                                           |                                                                                                    |                                                                                                    |                                                                                                    |                                                                                                    |                                                                                                    |                                                                                                    |
|-----------|--------------------|-------------|-----------------------------------------------------|-----------------------------------------------------------------------|---------------------------------------------------------------------------------|-------------------------------------------------------------------------------------------|----------------------------------------------------------------------------------------------------|----------------------------------------------------------------------------------------------------|----------------------------------------------------------------------------------------------------|----------------------------------------------------------------------------------------------------|----------------------------------------------------------------------------------------------------|----------------------------------------------------------------------------------------------------|
|           |                    |             | Providers                                           |                                                                       |                                                                                 | ~                                                                                         | Provider N                                                                                            | ame                                                                                                    |                                                                                                    | ~                                                                                                    | GO                                                                                                    | $\odot$                                                                                                    |
|           |                    |             |                                                     |                                                                       |                                                                                 |                                                                                           |                                                                                                    |                                                                                                    |                                                                                                    |                                                                                                    |                                                                                                    |                                                                                                    |
| MY DASH   | BOARD              | CONSUME     | RS PF                                               | ROVIDERS                                                              |                                                                                 | NCIDENT                                                                                   | s o                                                                                                   | LAIMS                                                                                                    | SCH                                                                                                    | EDULE                                                                                                    | 2   I                                                                                                    | UTILIT                                                                                                    |
|           |                    |             |                                                     |                                                                       |                                                                                 |                                                                                           |                                                                                                    |                                                                                                    |                                                                                                    |                                                                                                    |                                                                                                    |                                                                                                    |
|           |                    |             |                                                     |                                                                       |                                                                                 |                                                                                           |                                                                                                    |                                                                                                    |                                                                                                    |                                                                                                    |                                                                                                    |                                                                                                    |
|           |                    |             |                                                     |                                                                       |                                                                                 |                                                                                           |                                                                                                    |                                                                                                    |                                                                                                    |                                                                                                    |                                                                                                    |                                                                                                    |
| Workers   | Services           | Provider IC | 0 Numbers                                           | Contracts                                                             | Beds                                                                            | Linked                                                                                    | Providers                                                                                             | Aliases                                                                                                    | Conditions                                                                                                    | Sen                                                                                                    | ice Area                                                                                                    | Adn                                                                                                    |
| Providers | Divisions          | Forms       | Enrolments                                          | Authoriza                                                             | ations                                                                          | Notes                                                                                     | Credentials                                                                                           | EVV S                                                                                                    | cheduling                                                                                                    | CAP                                                                                                    | Appointm                                                                                                    | ients                                                                                                    |
|           |                    |             |                                                     |                                                                       |                                                                                 |                                                                                           |                                                                                                    |                                                                                                    |                                                                                                    |                                                                                                    |                                                                                                    |                                                                                                    |
|           | MY DASH<br>Workers |             | WY DASHBOARD CONSUME<br>Workes Services Provider II | MY DASHBOARD CONSUMERS Providers Workers Services Provider ID Numbers | MY DASHBOARD CONSUMERS PROVIDERS Workers Bervices Provider ID Numbers Contracts | MY DASHBOARD CONSUMERS PROVIDERS I<br>Workers Services Provider ID Numbers Contracts Beds | MY DASHBOARD CONSUMERS PROVIDERS INCIDENTS Workers Services Provider ID Numbers Contracts Becs Linked | Providers      Providers      Providers      NY DASHBOARD      CONSUMERS      PROVIDERS      INCIDENTS      C      Vorters      Services      Provider ID Numbers      Contracts      Beds      Linked Providers | Providers      Provider Name      MY DASHBOARD      CONSUMERS      PROVIDERS      INCIDENTS      CLAIMS      Workers      Services      Provider ID Numbers      Contracts      Beds      Linited Providers      Aliases | Providers         Provider Name           MY DASHEDARD         CONSUMERS         PROVIDERS         INODENTS         CLAIMS         SCH           Workers         Services         Provider ID Numbers         Contracts         Bets         Linited Providers         Alazes         Conditions | Provider Name     Provider Name     V     Provider Name     V     NY DASHBOARD CONSUMERS     PROVIDERS     INCIDENTS     CLAIMS     SCHEDULER     Workers     Services     Provider ID Numbers     Contracts     Beds     Linked Providers     Alisees     Conditions     Services | Providers      Provider Name      Provider Name      Provider Nam |

4. Select the appropriate CAP record via the hyperlink

| Filters   |                      |                                        |                                |                |         |                 |                     |                    |                     |
|-----------|----------------------|----------------------------------------|--------------------------------|----------------|---------|-----------------|---------------------|--------------------|---------------------|
| CAP ID    |                      | <ul><li>✓</li></ul>                    |                                |                |         |                 |                     |                    |                     |
|           | Search Reset         |                                        |                                |                |         |                 |                     |                    |                     |
|           |                      | returned - now viewing                 | 1 through 15                   |                |         |                 |                     |                    |                     |
| CAP<br>ID | QIO Report<br>Number | Date Provider<br>Notified <del>▼</del> | САР Туре                       | Review<br>Type | Status  | CAP Due<br>Date | Number of<br>Alerts | Number of<br>Items | Licensing<br>Worker |
| 152       |                      | 11/01/2023                             | Plan of Remediation -<br>Alert |                | Pending | 11/08/2023      |                     | 0                  |                     |

5. Click the Items link on the left-hand navigation menu

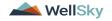

| File Reports |          |                               |
|--------------|----------|-------------------------------|
| CAP          | САР      |                               |
| Items        | CAPID    | 152                           |
|              | САР Туре | Plan of Remediation - Alert 🗸 |

6. Select an Item via the hyperlink in the list view grid

| ltem<br>Number | QIO<br>Category | Remediation<br>Type | Standard Not<br>Met | Item<br>Status | Due Date   | Complete<br>Date | Worker            | Action<br>Type |
|----------------|-----------------|---------------------|---------------------|----------------|------------|------------------|-------------------|----------------|
| 4455           |                 | POR                 | 8.010 (3)           | Pending        | 02/01/2018 | 02/05/2018       | Buck,<br>Jennifer | Regional<br>QA |
|                |                 | Licensing           | 1                   | Pending        |            |                  | Reed,<br>Monica   | Licensing      |
|                | Rights          | POR                 |                     | Complete       | 10/10/2018 | 10/12/2018       |                   | Alert          |

7. In the Item Detail, update the following fields:

#### If the Item is Complete:

- a. "Item Status" = Complete
- b. "Complete Date" = Enter Date
- c. "Evidence of Completion" = Document that the item was reviewed/approved for the corrective action noted. "Click Append Text to Note."

| Summary                      |                                                          |
|------------------------------|----------------------------------------------------------|
| Item ID                      | 84                                                       |
| Item Number                  |                                                          |
| Action Type                  | Alert  *                                                 |
| Discovery Source             | QIO Report 🗸                                             |
| Remediation Type             | POR V                                                    |
| QIO Category                 | Rights V                                                 |
| Employee Involved            |                                                          |
| Standard Not Met Description | Clear                                                    |
|                              | 0 record(s) returned                                     |
| Reason Not Met               | Search                                                   |
| Item Status                  | Complete V                                               |
| Due Date                     | 10/10/2018  ×                                            |
| Complete Date                | 10/12/2018                                               |
| Worker                       | Clear                                                    |
|                              | On 10/12/2018 at 5:06 PM, Monica Reed wrote: Append text |
|                              | New Text                                                 |
| Corrective Action Required   | ^                                                        |
|                              | ,                                                        |
|                              | Append Text to Note                                      |
|                              |                                                          |
|                              | 0                                                        |
|                              | · · · · · · · · · · · · · · · · · · ·                    |
|                              | New Text                                                 |
|                              | ~                                                        |
| Evidence of Completion       |                                                          |

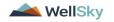

## If the Item is Rejected:

- a. "Comments" = Enter comments as to why CAP item is being rejected. Select Append Text to Note.
- b. "Item Status" = CAP Rejected

| Summary                      |                                                                                                    |
|------------------------------|----------------------------------------------------------------------------------------------------|
| Item ID                      | 691                                                                                                    |
| Action Type                  | Alert                                                                                                    |
| Discovery Source*            | QIO Report 🗸                                                                                                 |
| Remediation Type*            | POR ·*                                                                                                    |
| Employee Involved*           |                                                                                                    |
| Client Reviewed*             |                                                                                                    |
| Standard Not Met Description | 1 Complete and signed Participant/Representative Agreemer Clear                                              |
| Comments                     | New Text Comments why it was rejected Append Text to Note                                                    |
|                              |                                                                                                    |
| Item Status                  | CAP Rejected                                                                                                 |
| Due Date                     | 08/01/2023                                                                                                   |
| Provider Worker              | Clear                                                                                                    |
| Corrective Action Required   | corrective actions listed here<br>On 12/20/2023 at 3:43 PM, Jennifer Buck wrote: Corrective actions provided |
|                              |                                                                                                    |
|                              | Append Text to Note                                                                                          |
|                              |                                                                                                    |
| Evidence of Completion       | New Text                                                                                                    |
|                              | Append Text to Note                                                                                          |

## If the Item is Late:

a. "Item Status" = CAP Late

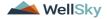

| Summary                      |                                                                                                    |
|------------------------------|----------------------------------------------------------------------------------------------------|
| Item ID                      | 691                                                                                                    |
| Action Type                  | Alert ✓ <sup>™</sup>                                                                                                    |
| Discovery Source*            | QIO Report V                                                                                                    |
|                              |                                                                                                    |
| Remediation Type*            | POR v*                                                                                                    |
| Employee Involved*           |                                                                                                    |
| Client Reviewed*             |                                                                                                    |
| Standard Not Met Description | 1 Complete and signed Participant/Representative Agreemer                                                                              |
| Comments                     | New Text Append Text to Note                                                                                                    |
| Item Status                  | CAP Late V                                                                                                    |
| Due Date                     | 08/01/2023                                                                                                    |
| Provider Worker              | Clear                                                                                                    |
| Corrective Action Required   | Corrective actions listed here On 12/20/2023 at 3:43 PM, Jennifer Buck wrote: Corrective actions provided New Text Append Text to Note |
|                              |                                                                                                    |
| Evidence of Completion       | New Text                                                                                                    |
|                              | Append Text to Note                                                                                                    |

## If the Item is Not Compliant:

## a. "Item Status" = CAP Not Compliant

| Summary                      |                     |    |
|------------------------------|---------------------|----|
| Item ID                      | 688                 |    |
| Action Type                  | Alert  *            |    |
| Discovery Source*            | APD Audit 🗸         |    |
| Remediation Type*            | POR V               |    |
| Employee Involved*           | John Smith          | h  |
| Client Reviewed*             |                     |    |
| Standard Not Met Description | Clear               |    |
|                              | Alert Comment       |    |
|                              | New Text            | C. |
| Comments                     |                     | li |
|                              | Append Text to Note |    |
| Item Status                  | CAP Not Compliant   |    |
| Due Date                     |                     |    |
| Provider Worker              | Clear               |    |
|                              |                     |    |
|                              | New Text            | li |
| Corrective Action Required   |                     | li |
|                              | Append Text to Note |    |
|                              |                     | li |
|                              | New Text            |    |
| Evidence of Completion       |                     | h  |
|                              | Append Text to Note |    |

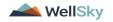

8. When finished, Click File > Save and Close Item

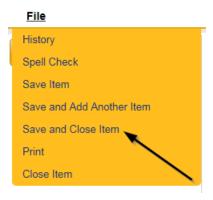

9. Click File > Close Items

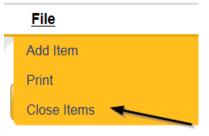

### As Needed: Update CAP Detail Record

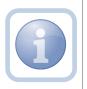

Once all items are Complete, CAP Late, CAP Not Compliant or CAP Rejected, the QA Workstream Worker/Lead will update the CAP Detail Record status.

1. Set "Role" = Region QA Workstream Worker then click Go

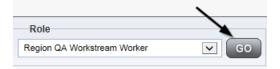

2. Navigate to the **Providers** chapter and enter the Provider's name in the Quick Search filter and click go.

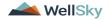

| Opd iConnect |                                          |                  | Welc<br>6/20/2 |
|--------------|------------------------------------------|------------------|----------------|
| File         |                                          | >                |                |
|              | Quick Search A Test Provider X Providers | Provider Name    | <b>C</b> 0     |
|              | MY DASHBOARD CONSUMERS PROVIDERS         | INCIDENTS CLAIMS | SCHEDULER      |
| Filters      |                                          |                  |                |

3. The Provider's record will display. Navigate to the Providers > CAP tab

| File                    |           |           |             |             |           |        |           |             |          |           |         |            |
|-------------------------|-----------|-----------|-------------|-------------|-----------|--------|-----------|-------------|----------|-----------|---------|------------|
|                         | Quick Se  | arch      |             |             |           |        |           |             |          |           |         |            |
|                         |           |           |             | Providers   |           |        | V         | Provider Na | ime      |           | •       | GO 🕑       |
|                         |           |           |             | _           |           | _      |           |             |          |           |         |            |
|                         | MY DASH   | BOARD     | CONSUME     | RS P        | ROVIDERS  | IN     | ICIDENTS  | C           | LAIMS    | SCHE      | DULER   | UTILI      |
|                         |           |           |             |             |           |        |           |             |          |           |         |            |
| A TEST Provider (10002) |           |           |             |             |           |        |           |             |          |           |         |            |
|                         | Workers   | Services  | Provider II | 0 Numbers   | Contracts | Beds   | Linked Pr | oviders     | Aliases  | onditions | Service | Vrea Adr   |
|                         | Providers | Divisions | Forms       | Enrollments | Authoriza | itions | Notes C   | redentials  | EVV Sche | eduling   | CAP Ap  | pointments |
|                         |           |           |             |             |           |        |           |             |          |           |         |            |

4. Select the appropriate CAP record via the hyperlink

| Filters  |                    |                           |                |                     |                    |                     |                               |                                |
|----------|--------------------|---------------------------|----------------|---------------------|--------------------|---------------------|-------------------------------|--------------------------------|
| AP ID    |                    | ~                         | +              |                     |                    |                     |                               |                                |
|          |                    | Search Res                | et             |                     |                    |                     |                               |                                |
|          |                    |                           |                |                     |                    |                     |                               |                                |
| 19 CAP r | record(s) returned | - now viewing 1 throug    | h 15           |                     |                    |                     |                               |                                |
| CAP      | QIO Report         | Date Provider             | h 15<br>Status | Number of           | Number of          | Licensing           | POR Worker                    |                                |
|          |                    |                           |                | Number of<br>Alerts | Number of<br>Items | Licensing<br>Worker | POR Worker<br>Reed,<br>Monica | Overall Corporate PDI<br>Score |
| CAP      | QIO Report         | Date Provider<br>Notified | Status         | Alerts              |                    |                     | Reed,                         | Overall Corporate PDF<br>Score |

5. If all CAP items are Complete, then update the CAP record status to Complete.

On the CAP Detail page, update the following fields:

- a. "Status" = Complete
- b. "Date Verified Complete by APD Staff" = Enter Date
- c. "Comments" = Enter comments if applicable
- d. "QA Workstream Worker" = Select worker
- e. QA Workstream Lead = Select worker

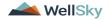

|  | CAP                                 |                                |
|--|-------------------------------------|--------------------------------|
|  | CAPID                               | 152                            |
|  | САР Туре                            | Plan of Remediation - Alert 🗸  |
|  | Review Type*                        | ~                              |
|  | Date of CAP*                        | 11/01/2023                     |
|  | Region*                             | ~                              |
|  | Associated Form ID#                 |                                |
|  | Date Provider Notified *            | 11/01/2023                     |
|  | CAP Due Date *                      | 11/08/2023                     |
|  | Status                              | Complete 🗸                     |
|  | Date Verified Complete by APD Staff |                                |
|  | Comments                            | <b>B I U</b> 16px • <b>A</b> • |
|  | QA Workstream Worker                | Clear                          |
|  | QA Workstream Lead                  | Clear                          |

If all CAP items are Rejected, then update the CAP record status to CAP Rejected.

- a. "Status" = CAP Rejected
- b. "Comments" = Enter Comments if applicable
- c. "QA Workstream Worker" = Select Worker
- d. "QA Workstream Lead" = Select Worker

| CAP   | САР                                 |                               |  |  |  |  |
|-------|-------------------------------------|-------------------------------|--|--|--|--|
| Items | CAP ID                              | 152                           |  |  |  |  |
|       | САР Туре                            | Plan of Remediation - Alert 🗸 |  |  |  |  |
|       | Review Type*                        | <b>~</b>                      |  |  |  |  |
|       | Date of CAP*                        | 11/01/2023                    |  |  |  |  |
|       | Region*                             | <b>~</b>                      |  |  |  |  |
|       | Associated Form ID#                 |                               |  |  |  |  |
|       | Date Provider Notified *            | 11/01/2023                    |  |  |  |  |
|       | CAP Due Date *                      | 11/08/2023                    |  |  |  |  |
|       | Status                              | CAP Rejected                  |  |  |  |  |
|       | Date Verified Complete by APD Staff |                               |  |  |  |  |
|       | Comments                            | <b>В I Ц</b> 16рх • А •       |  |  |  |  |
|       | QA Workstream Worker                | Clear                         |  |  |  |  |
|       | QA Workstream Lead                  | Clear                         |  |  |  |  |

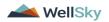

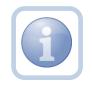

Proceed to CAP Revision Note

## If all CAP items are Late, then update the CAP record status to CAP Late.

- a. "Status" = CAP Late
- b. "Comments" = Enter Comments if applicable
- c. "QA Workstream Worker" = Select Worker
- d. "QA Workstream Lead" = Select Worker

| CAP                                 |                                              |
|-------------------------------------|----------------------------------------------|
| CAPID                               | 152                                          |
| САР Туре                            | Plan of Remediation - Alert 🗸                |
| Review Type*                        | <b>~</b>                                     |
| Date of CAP*                        | 11/01/2023                                   |
| Region*                             | <b>~</b>                                     |
| Associated Form ID#                 |                                              |
| Date Provider Notified *            | 11/01/2023                                   |
| CAP Due Date *                      | 11/08/2023                                   |
| Status                              | CAP Late 🗸                                   |
| Date Verified Complete by APD Staff |                                              |
| Comments                            | <b>B</b> <i>I</i> <u>U</u> 16px <b>→ A →</b> |
| QA Workstream Worker                | Clear                                        |
| QA Workstream Lead                  | Clear                                        |

If all CAP items are Not Compliant, then update the CAP record status to CAP Not Compliant.

- a. "Status" = CAP Not Compliant
- b. "Date Submitted by Provider" = Enter Date

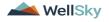

| CAP                                 |                               |
|-------------------------------------|-------------------------------|
| CAP ID                              | 152                           |
| САР Туре                            | Plan of Remediation - Alert 🗸 |
| Review Type*                        | <b>~</b>                      |
| Date of CAP*                        | 11/01/2023                    |
| Region*                             | <b>~</b>                      |
| Associated Form ID#                 |                               |
| Date Provider Notified *            | 11/01/2023                    |
| CAP Due Date *                      | 11/08/2023                    |
| Status                              | CAP Not Compliant             |
| Date Verified Complete by APD Staff | To                            |
| Comments                            | <u>В I U</u> 16рх • А •       |
| QA Workstream Worker                | Clear                         |
| QA Workstream Lead                  | Clear                         |

6. When finished, Click File > Save and Close CAP

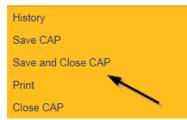

#### **Service Provider Notification**

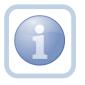

The QA Workstream Worker will receive notification of the Supervisor Approval on My Dashboard. They will then add a new note to notify the Service Provider.

1. Set "Role" = Region QA Workstream Worker then click Go

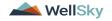

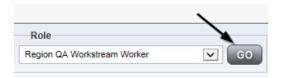

2. Navigate to the **Providers** chapter and enter the Provider's name in the Quick Search filter and click go.

| opd iConnect |                                  |                  | Welc<br>6/20/2 |
|--------------|----------------------------------|------------------|----------------|
| File         |                                  | <u> </u>         |                |
|              | Quick Search                     |                  |                |
|              | A Test Provider X Providers      | Provider Name    | GO             |
|              | MY DASHBOARD CONSUMERS PROVIDERS | INCIDENTS CLAIMS | SCHEDULER      |
| Filters      |                                  |                  |                |

3. The Provider's record will display. Navigate to the **Providers > Notes** tab

|                                                                        | Quick S   | earch      |            |             |              |           |             |                 |
|------------------------------------------------------------------------|-----------|------------|------------|-------------|--------------|-----------|-------------|-----------------|
|                                                                        | 1         |            |            | Providers   |              | <b>v</b>  | Provider Na | me              |
|                                                                        | MY DASH   | BOARD      | CONSUME    | RS PR       | OVIDERS      | INCIDENT  | 's cl       | AIMS SCH        |
|                                                                        |           |            |            |             | $\mathbf{i}$ |           |             |                 |
| A TEST Provider (10002)                                                |           |            |            |             |              |           |             |                 |
|                                                                        | Workers   | Services   | Provider I | ) Numbers   | Contracts I  | Beau      | Providers A | Nases Condition |
|                                                                        | Providers | Divisions  | Forms      | Enrollments | Authorizatio | ons Notes | Credentials | EVV Scheduling  |
| Filters       Note Type       V       Equal To       Vote Date       + |           | <b>v</b> * | AND 🗸      | ×           |              |           |             |                 |
|                                                                        |           | 1.1        | Bearch F   |             |              |           |             |                 |

4. Click File > Add Notes

File Benerte

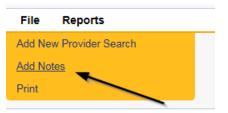

- 5. In the new Note record, update the following fields:
  - a. "Associated Form ID#" = Enter Form ID if applicable
  - b. "Note Type" = Plan of Remediation
  - c. "Note Subtype" = CAP Accepted

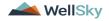

- d. "Description" = CAP Accepted
- e. "Note" = Enter notes
- f. "Status" = Complete
- g. Click the ellipsis on the "Add Note Recipient" to add the *Service Provider* as the Note Recipient
- h. Enter Last Name and Click Search in the pop-up browser window. Select the Name of the worker to attach them to the note

| Notes Details                       |                         |
|-------------------------------------|-------------------------|
| Division *                          | APD V                   |
| Note By *                           | Reed, Monica 🗸          |
| Note Date *                         | 11/28/2023              |
| Associated Form ID#                 | 352                     |
| Note Type *                         | Plan of Remediation 🗸   |
| Note Sub-Type                       | CAP Accepted 🗸          |
| Description                         | CAP Accepted            |
| Note                                | <b>В I Щ</b> 16рх • А • |
| Status *                            | Complete V              |
| Date Completed                      | 11/28/2023              |
| Attachments                         |                         |
| Add Attachment                      |                         |
| Document                            | Description             |
| There are no attachments to display | Υ.                      |
| Note Recipients                     | $\mathbf{\lambda}$      |
| Add Note Recipient:                 | Clear                   |

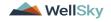

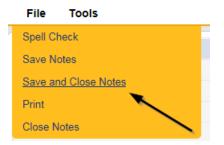

# As Needed: Further Documentation Required

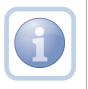

If the QA Workstream Worker/Lead determines that not all POR components are complete and further documentation is required, they will update the pending note.

1. Set "Role" = Region QA Workstream Worker/Lead then click **Go** 

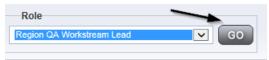

2. Navigate to the **My Dashboard > Providers > Notes > Pending** and click the hyperlink for the Pending notes.

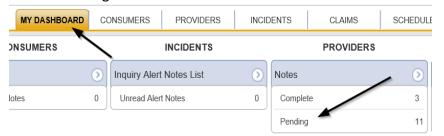

3. Select the **Note Type = Plan of Remediation/Supervisor Review** and select the pending record via the hyperlink.

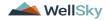

| app iconnect                                                                                            |                                                                  |             |             |              | Monica Reed<br>23 1:19 PM 🗸 |  |
|----------------------------------------------------------------------------------------------------|------------------------------------------------------------------|-------------|-------------|--------------|-----------------------------|--|
| File Tools                                                                                              |                                                                  |             |             |              |                             |  |
| Filters     Status      Equal To     Pe     NoteType      +     38 My Dashboard Notes record(s) returns | nding V AND V X<br>Search Reset<br>6d - now viewing 1 through 15 |             |             |              |                             |  |
|                                                                                                    |                                                                  |             |             |              |                             |  |
| Provider                                                                                                | Note Type                                                        | Note Date + | Description | Author       | Status                      |  |
| Test Provider                                                                                           | Plan of Remediation/Supervisor Review                            | 11/08/2023  |             | Reed, Monica | Pending                     |  |

- 4. In the pending Note record, update the following fields:
  - a. "Note Type" = Leave as Plan of Remediation/Supervisor Review
  - b. "Note Subtype" = Update to Further Documentation Required
  - c. "Description" = Update to Further Documentation Required
  - d. "Note" = Enter notes as to what evidence is required
  - e. "Status" = Update to Complete
  - f. Click the ellipsis on the "Add Note Recipient" to add the *QA Workstream Worker* as the Note Recipient
  - g. Enter Last Name and Click Search in the pop-up browser window. Select the Name of the worker to attach them to the note

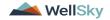

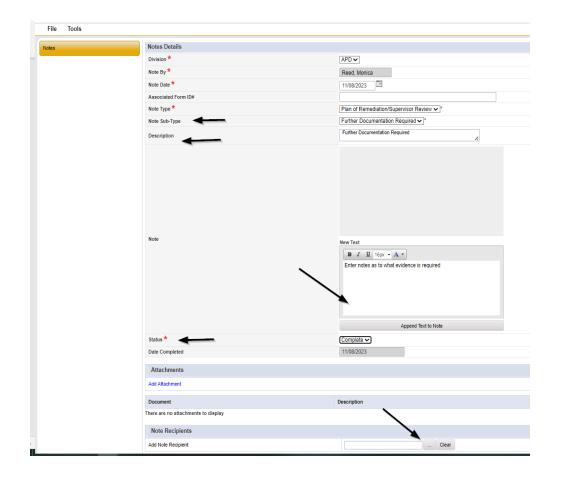

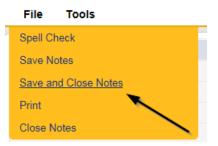

#### As Needed: Notify Service Provider

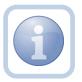

The QA Workstream Worker will receive notification of the Further Documentation Required note on My Dashboard. They will then add a new note to notify the Service Provider.

1. Set "Role" = Region QA Workstream Worker then click Go

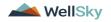

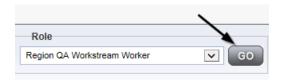

2. Navigate to the **Providers** chapter and enter the Provider's name in the Quick Search filter and click go.

| opd iConnect |                                  |                  | Welc<br>6/20/2 |
|--------------|----------------------------------|------------------|----------------|
| File         |                                  | <u> </u>         |                |
|              | Quick Search                     |                  |                |
|              | A Test Provider X Providers      | Provider Name    | GO             |
|              | MY DASHBOARD CONSUMERS PROVIDERS | INCIDENTS CLAIMS | SCHEDULER      |
| S-Filters    |                                  |                  |                |

3. The Provider's record will display. Navigate to the **Providers > Notes** tab

|                            | Quick S   | earch      |             |             |              |           |             |         |            |
|----------------------------|-----------|------------|-------------|-------------|--------------|-----------|-------------|---------|------------|
|                            | 1         |            |             | Providers   |              | ~         | Provider N  | lame    |            |
|                            | MY DASH   | BOARD      | CONSUME     | RS PR       | OVIDERS      | INCIDEN   | rs (        | CLAIMS  | SCH        |
|                            |           |            |             |             | $\mathbf{i}$ |           |             |         |            |
| A TEST Provider (10002)    |           |            |             |             |              |           |             |         |            |
|                            | Workers   | Services   | Provider II | ) Numbers   | Contracts    | Bea Linke | d Providers | Aliases | Conditions |
|                            | Providers | Divisions  | Forms       | Enrollments | Authorizati  | ons Notes | Credentials | EWS     | cheduling  |
| Filters Note Type Equal To |           | <b>v</b> * | AND 🗸       | ×           |              |           |             |         |            |
| Note Date +                |           |            | Search I    |             |              |           |             |         |            |

4. Click File > Add Notes

File Benerte

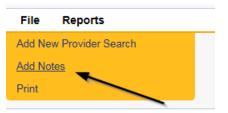

- 5. In the new Note record, update the following fields:
  - a. "Associated Form ID#" = Enter Form ID if applicable
  - b. "Note Type" = Plan of Remediation
  - c. "Note Subtype" = Further Documentation Required

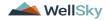

- d. "Description" = Further Documentation Required
- e. "Note" = Enter notes
- f. "Status" = Pending
- g. Click the ellipsis on the "Add Note Recipient" to add the *Service Provider* as the Note Recipient
- h. Enter Last Name and Click Search in the pop-up browser window. Select the Name of the worker to attach them to the note

| Notes Details                       |                                                     |
|-------------------------------------|-----------------------------------------------------|
| Division *                          | APD V                                               |
| Note By *                           | Reed, Monica                                        |
| Note Date *                         | 11/08/2023                                          |
| Associated Form ID#                 |                                                     |
| Note Type *                         | Plan of Remediation                                 |
| Note Sub-Type                       | Further Documentation Required                      |
| Description                         | Further Documentation Required                      |
| Note                                | <b>B</b> <u><i>I</i></u> <u>U</u> 16px • <b>A</b> • |
| Status *                            | Pending 🗸                                           |
| Date Completed                      |                                                     |
| Attachments                         |                                                     |
| Add Attachment                      |                                                     |
| Document                            | Description                                         |
| There are no attachments to display |                                                     |
| Note Recipients                     |                                                     |
| Add Note Recipient:                 | Clear                                               |

|   | File          | Tools          |  |
|---|---------------|----------------|--|
| P | Spell C       | heck           |  |
|   | Save N        | lotes          |  |
|   | <u>Save a</u> | nd Close Notes |  |
|   | Print         |                |  |
|   | Close N       | Votes          |  |

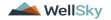

#### As Needed: Service Provider Response

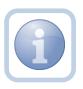

The Service Provider will receive notification of the Further Documentation Required Note and will respond by entering notes and attaching the requested documentation.

1. Set "Role" = Service Provider then click **Go** 

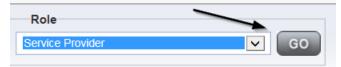

2. Navigate to the **My Dashboard > Providers > Notes > Pending** and click the hyperlink for the Pending notes.

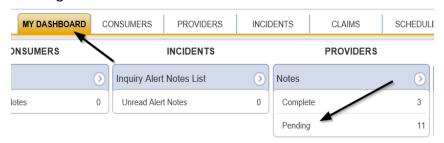

3. Select the **Note Type = Plan of Remediation** and **Note Subtype = Further Documentation Required** and select the pending record via the hyperlink.

| 38 My Dashboard Notes record(s) returned - now viewing 1 through 15 | Filters     Status      Equal To     Pending     NoteType     + | × AND × × |             |             |        |        |  |
|---------------------------------------------------------------------|-----------------------------------------------------------------|-----------|-------------|-------------|--------|--------|--|
|                                                                     |                                                                 |           | Note Date 🗸 | Description | Author | Status |  |

- 4. In the pending Note record, update the following fields:
  - a. "Append Text to Note" = Enter Notes as to what is being provided
  - b. Click "Add Attachment" and search for the copy of the supporting documentation on the user's computer. Click Upload and Add Another until finished

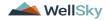

| File                  | Browse                                                                   |
|-----------------------|--------------------------------------------------------------------------|
| File Name             | from uploaded file     create new                                        |
| Description           |                                                                          |
| Category              | ~                                                                        |
| Upload<br>Note: Maxim | Upload and Add Another<br>num size for attachment is set to 5.76 MBytes. |

- c. Click the ellipsis on the "Add Note Recipient" to add the *QA Workstream Worker* as the Note Recipient
- d. Enter Last Name and Click Search in the pop-up browser window. Select the Name of the worker to attach them to the note

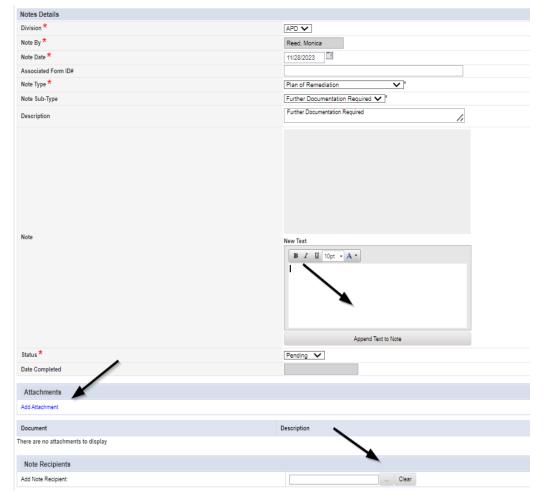

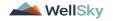

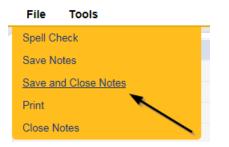

## As Needed: Further Documentation Provided

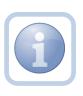

The QA Workstream Worker will receive notification of the Further Documentation Required Note. They will review and if complete, add a new note to notify the QA Workstream Lead.

Proceed to Supervisor Approval when finished.

1. Set "Role" = Region QA Workstream Worker/Lead then click Go

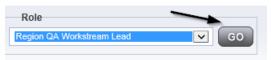

2. Navigate to the Providers > Notes tab

|                                                                                                    | Quick S   | earch     |                 |           |               |          |             |         |           |
|----------------------------------------------------------------------------------------------------|-----------|-----------|-----------------|-----------|---------------|----------|-------------|---------|-----------|
|                                                                                                    | 1         |           | 5               | Providers |               | ~        | Provider N  | ame     |           |
|                                                                                                    | MY DASH   | BOARD     | CONSUMERS       | PROV      | IDERS         | INCIDENT | rs c        | LAIMS   | SCI       |
|                                                                                                    |           |           |                 |           |               |          |             |         |           |
| A TEST Provider (10002)                                                                                                    |           |           |                 |           |               |          |             |         |           |
|                                                                                                    | Workers   | Services  | Provider ID Nur | mbers Co  | intracts Be   | Linker   | d Providers | Aliases | Condition |
|                                                                                                    | Providers | Divisions | Forms Enr       | oliments  | Authorization | s Notes  | Credentials | EVV S   | cheduling |
| Filters       Note Type       Capacity of the second second |           | ~         | AND             | •         |               |          |             |         |           |

3. Click File > Add Notes

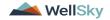

| File   | Reports           |
|--------|-------------------|
| Add Ne | w Provider Search |
| Add No | tes               |
| Print  |                   |
|        |                   |

- 4. In the new Note record, update the following fields:
  - a. "Note Type " = Plan of Remediation/Supervisor Review
  - b. "Note Subtype" = Further Documentation Provided
  - c. "Description" = Further Documentation Provided
  - e. "Notes" = Enter Notes
  - f. "Status" = Pending
  - g. Click the ellipsis on the "Add Note Recipient" to add the *QA Workstream Lead* as the Note Recipient
  - h. Enter Last Name and Click Search in the pop-up browser window. Select the Name of the worker to attach them to the note

| Notes Details   Division *   Note By *   Note By *   Note By *   Read Monica   I 2119/2023   Associated Form DP Note Sub-Type Further Documentation Provided ~ Description Further Documentation Provided ~ Description Further Documentation Provided ~ Description Further Documentation Provided ~ Description Attachments Add Attachment Document Description Description Description Currents Add Note Receipent: Add Note Receipent: Current Description Current Current |                                     |                                         |
|----------------------------------------------------------------------------------------------------|-------------------------------------|-----------------------------------------|
| Note By* Read, Monica   Note Date* I219/2023   Associated Form ID# Plan of Remediation/Supervisor Review v*   Note Type* Plan of Remediation/Supervisor Review v*   Note Sub-Type Further Documentation Provided v*   Description Further Documentation Provided v*   Note Pending v*   Note Pending v*   Attachments Description   Attachments to display Description                                                                                                    | Notes Details                       |                                         |
| Note Date * 12/19/2023   Associated Form ID# Plan of Remediation/Supervisor Review v)*   Note Sub-Type * Further Documentation Provided v)*   Description * Further Documentation Provided v)*   Note * Pending v   Date Completed                                                                                                    | Division *                          | APD V                                   |
| Associated Form ID#<br>Note Type * Plan of Remediation/Supervisor Review * *<br>Note Sub-Type                                                                                                    | Note By *                           | Reed, Monica 🗸                          |
| Note Type*   Plan of Remediation/Supervisor Review \"   Note Sub-Type   Further Documentation Provided \"   Description   Further Documentation Provided \"   Note   B I II 16px \ A \"   Note   Status *   Pending \   Date Completed     Attachments   Add Attachments   Document   Description     Description     Note Recipients                                                                                                    | Note Date *                         | 12/19/2023                              |
| Note Sub-Type   Further Documentation Provided ×)*   Description   Further Documentation Provided ×)*   Further Documentation Provided ×)*   B I II 16px • A •   B I II 16px • A •   Pending ×   Date Completed   Attachments   Add Attachments   Add Attachments   Document   Description   There are no attachments to display   Note Recipients                                                                                                    | Associated Form ID#                 |                                         |
| Description   Further Documentation Provided     B I II 16px A ·     B I II 16px A ·     B I II 16px A ·     B I II 16px A ·     Pending ·   Date Completed     Attachments     Attachments     Add Attachment     Document   Document   Description     There are no attachments to display     Note Recipients                                                                                                    | Note Type *                         | Plan of Remediation/Supervisor Review 🗸 |
| Note   B I I fopx · A ·   B I I fopx · A ·     B I I fopx · A ·     B I I fopx · A ·     B I I fopx · A ·     B I I fopx · A ·     B I I I fopx · A ·     B I I I fopx · A ·     Status *   Pending ·   Date Completed     Attachments     Add Attachment            Add Attachments                                                                                                    | Note Sub-Type                       | Further Documentation Provided  *       |
| Note   Status *   Pending ~   Date Completed   Attachments   Attachment   Add Attachment   Document   Description   There are no attachments to display   Note Recipients                                                                                                    | Description                         | Further Documentation Provided          |
| Date Completed       Attachments       Add Attachment       Document       Description       There are no attachments to display       Note Recipients                                                                                                    | Note                                | <b>B I</b> <u>U</u> 16px • <b>A</b> •   |
| Attachments       Add Attachment       Document     Description       There are no attachments to display       Note Recipients                                                                                                    | Status *                            | Pending V                               |
| Add Attachment       Document     Description       There are no attachments to display       Note Recipients                                                                                                    | Date Completed                      |                                         |
| Document     Description       There are no attachments to display                                                                                                    |                                     |                                         |
| There are no attachments to display Note Recipients                                                                                                    |                                     |                                         |
| Note Recipients                                                                                                    | Document                            | Description                             |
|                                                                                                    | There are no attachments to display | $\mathbf{X}$                            |
| Add Note Recipient: Clear                                                                                                    | Note Recipients                     | 4                                       |
|                                                                                                    | Add Note Recipient:                 | Clear                                   |

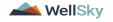

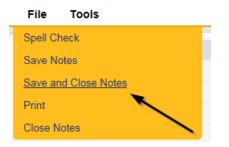

Proceed to <u>Supervisor Approval</u> when finished.

#### As Needed: CAP Rejected

Proceed to Update CAP Item Step 7 first and update each CAP item to rejected.

Then proceed to <u>Update CAP Detail Record</u> to update the CAP record to rejected. Once finished, proceed below to <u>Notify Provider of CAP Rejection</u>

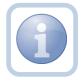

The QA Workstream Lead will update the Plan of Remediation/Supervisor Review pending note if the decision is made to reject the CAP to notify the QA Workstream Worker.

**CAP Rejected** is defined as – Remediation documents submitted by the provider are not what is needed to remediate the identified issues and cannot be revised to meet the requirements. The provider would be required to re-review the citation and resubmit the correct documentation to remediate those items. The provider may still re-submit documentation during the 7-day period.

1. Set "Role" = Region QA Workstream Worker/Lead then click Go

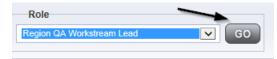

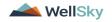

2. Navigate to the **My Dashboard > Providers > Notes > Pending** and click the hyperlink for the Pending notes.

| MY DASHBOARD | CONSUMERS PROVIDERS      | INCIDE    | ENTS CLAIMS | SCHEDULE |
|--------------|--------------------------|-----------|-------------|----------|
| ONSUMERS     | INCIDENTS                | INCIDENTS |             | RS       |
|              | Inquiry Alert Notes List | ٥         | Notes       |          |
| lotes        | 0 Unread Alert Notes     | 0         | Complete    | 3        |
|              |                          |           | Pending     | 11       |

3. Select the **Note Type = Plan of Remediation/Supervisor Review** and select the pending record via the hyperlink.

| C               | pd iConnect                                                                                                    |                                       |             |             |              | Monica Reed<br>23 1:19 PM 💙 |  |
|-----------------|----------------------------------------------------------------------------------------------------|---------------------------------------|-------------|-------------|--------------|-----------------------------|--|
| File            | Tools                                                                                                    |                                       |             |             |              |                             |  |
| Status<br>NoteT | Filters         Status       Equal To       Pending       AND       X         NoteType       +       Search       Reset         38 My Dashboard Notes record(s) returned - now viewing 1 through 15 |                                       |             |             |              |                             |  |
|                 | Provider                                                                                                    | NoteType                              | Note Date - | Description | Author       | Status                      |  |
| Te              | est Provider                                                                                                    | Plan of Remediation/Supervisor Review | 11/08/2023  |             | Reed, Monica | Pending                     |  |

- 4. In the pending Note record, update the following fields:
  - a. "Associated Form ID#" Enter if applicable
  - b. "Note Type" = Leave as Plan of Remediation/Supervisor Review
  - c. Note Subtype" = CAP Rejected
  - d. "Description" = CAP Rejected
  - e. "Append Text to Notes" = Enter notes to indicate review complete and why the CAP is being rejected
  - f. "Status" = Update to Complete
  - e. Click the ellipsis on the "Add Note Recipient" to add the *QA Workstream Worker* as the Note Recipient
  - f. Enter Last Name and Click Search in the pop-up browser window. Select the Name of the worker to attach them to the note

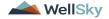

| Notes Details                       |                                                                                                    |
|-------------------------------------|----------------------------------------------------------------------------------------------------|
| Division *                          | APD 🗸                                                                                                    |
| Note By *                           | Reed, Monica                                                                                                    |
| Note Date *                         | 11/09/2023                                                                                                    |
| Associated Form ID#                 |                                                                                                    |
| Note Type *                         | Plan of Remediation/Supervisor Review 🗸 *                                                                                                    |
| Note Sub-Type                       | CAP Rejected  *                                                                                                    |
| Description                         | CAP Rejected                                                                                                    |
| Note                                | New Text<br>Image: Second second seco |
| Status *                            | Complete V                                                                                                    |
| Date Completed                      | 11/09/2023                                                                                                    |
| Attachments                         |                                                                                                    |
| Add Attachment                      |                                                                                                    |
| Document                            | Description                                                                                                    |
| There are no attachments to display |                                                                                                    |
| Note Recipients                     |                                                                                                    |
| Add Note Recipient:                 | Clear                                                                                                    |

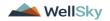

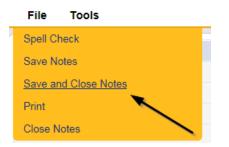

## As Needed: Notify Provider of CAP Rejection

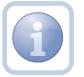

The QA Workstream Worker will add a new note to advise the Service Provider of the CAP rejection.

1. Set "Role" = Region QA Workstream Worker then click Go

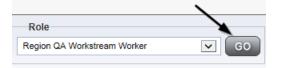

2. Navigate to the **Providers** chapter and enter the Provider's name in the Quick Search filter and click go.

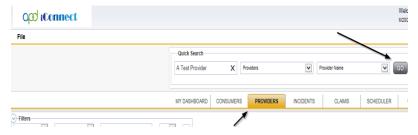

3. The Provider's record will display. Navigate to the Providers > Notes tab

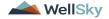

|                                                                        | Quick S   | earch      |             |             |               |          |               |                  |
|------------------------------------------------------------------------|-----------|------------|-------------|-------------|---------------|----------|---------------|------------------|
|                                                                        | I         |            |             | Providers   |               | ~        | Provider Nar  | ne               |
|                                                                        | MY DASH   | BOARD      | CONSUME     | ERS PR      | OVIDERS       | INCIDENT | rs CL         | AIMS SC          |
|                                                                        |           |            |             |             | $\mathbf{X}$  |          |               |                  |
| A TEST Provider (10002)                                                |           |            |             |             |               |          |               |                  |
|                                                                        | Workers   | Services   | Provider II | O Numbers   | Contracts B   | Linked   | d Providers A | liases Condition |
|                                                                        | Providers | Divisions  | Forms       | Enrollments | Authorization | s Notes  | Credentials   | EVV Scheduling   |
| Filters       Vote Type       V       Equal To       Vote Date       V |           | <b>v</b> * |             | ×           |               |          |               |                  |

4. Click File > Add Notes

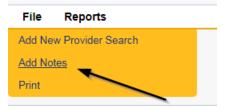

- 5. In the new Note record, update the following fields:
  - a. "Associated Form ID#" = Enter Form ID if applicable
  - b. "Note Type" = Plan of Remediation
  - c. "Note Subtype" = CAP Rejected
  - d. "Description" = CAP Rejected
  - e. "Note" = Enter details as to why CAP is being rejected
  - f. "Status" = Pending
  - g. Click the ellipsis on the "Add Note Recipient" to add the *Service Provider* as the Note Recipient
  - h. Enter Last Name and Click Search in the pop-up browser window. Select the Name of the worker to attach them to the note

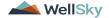

| Notes Details                       |                                                                   |
|-------------------------------------|-------------------------------------------------------------------|
| Division *                          | APD V                                                             |
| Note By *                           | Reed, Monica                                                      |
| Note Date *                         | 11/09/2023                                                        |
| Associated Form ID#                 |                                                                   |
| Note Type *                         | Plan of Remediation                                               |
| Note Sub-Type                       | CAP Rejected                                                      |
| Description                         | CAP Rejected                                                      |
| Note                                | B I U 16px - A -<br>Enter details as to why CAP is being rejected |
| Status *                            | Pending 🗸                                                         |
| Date Completed                      |                                                                   |
| Attachments Add Attachment          |                                                                   |
|                                     |                                                                   |
| Document                            | Description                                                       |
| There are no attachments to display | $\mathbf{X}$                                                      |
| Note Recipients                     | <b>X</b>                                                          |
| Add Note Recipient:                 | Clear                                                             |

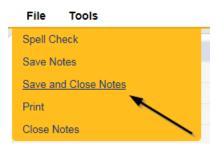

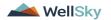

#### As Needed: CAP Revision Note

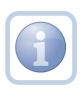

The Service Provider will receive notification on My Dashboard of the CAP Rejected note. They will scan and save and attach a copy of the supporting documentation to their desktop for the requested information, update CAP items as applicable and update the pending CAP Rejected note.

1. Set "Role" = Service Provider then click Go

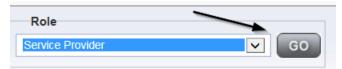

 Navigate to the My Dashboard > Providers > Notes > Pending and click the hyperlink for the Pending notes.

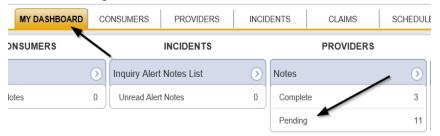

3. Select the **Note Type = Plan of Remediation** and **Note Subtype = CAP Rejected** and then select the pending record via the hyperlink.

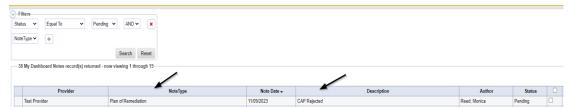

- 4. In the pending Note record, update the following fields:
  - a. "Note Subtype" = Update to CAP Revised
  - b. "Description" = Update to CAP Revised
  - c. "Status" = Pending

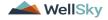

d. Click "Add Attachment" and search for the copy of the supporting documentation on the user's computer. Click Upload and Add Another until finished

| File        | Browse                                        |
|-------------|-----------------------------------------------|
| File Name   | from uploaded file                            |
|             | 🔿 create new                                  |
|             |                                               |
| Description |                                               |
| Category    |                                               |
| Upload      | Upload and Add Another                        |
| Note: Maxim | um size for attachment is set to 5.76 MBytes. |

- e. Click the ellipsis on the "Add Note Recipient" to add the *QA Workstream Worker* as the Note Recipient
- f. Enter Last Name and Click Search in the pop-up browser window. Select the Name of the worker to attach them to the note

| Notes Details                       |                                                                                               |
|-------------------------------------|-----------------------------------------------------------------------------------------------|
| Division *                          | APD 🗸                                                                                         |
| Note By *                           | Reed, Monica                                                                                  |
| Note Date *                         | 11/09/2023                                                                                    |
| Associated Form ID#                 |                                                                                               |
| Note Type *                         | Plan of Remediation 🗸 *                                                                       |
| Note Sub-Type                       | CAP Revised  *                                                                                |
| Description                         | CAP Revised                                                                                   |
| Note                                | On 11/9/2023 at 12:46 PM, Monica Reed wrote:<br>Enter details as to why CAP is being rejected |
| Status *                            | Pending V                                                                                     |
| Date Completed                      |                                                                                               |
| Attachments                         |                                                                                               |
| Add Attachment                      |                                                                                               |
| Document                            | Description                                                                                   |
| There are no attachments to display |                                                                                               |
| Note Recipients                     | $\mathbf{X}$                                                                                  |
| Add Note Recipient:                 | Clear                                                                                         |

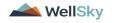

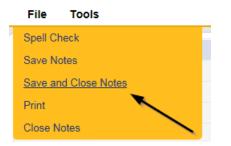

## As Needed: CAP Revision Complete

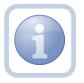

The QA Workstream Worker will receive notification on My Dashboard of the CAP Revised note. They will review the Provider's response and any documentation and then update the pending note to complete.

1. Set "Role" = Region QA Workstream Worker then click Go

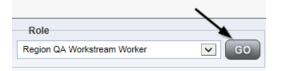

 Navigate to the My Dashboard > Providers > Notes > Pending and click the hyperlink for the Pending notes.

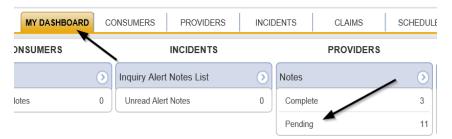

3. Select the **Note Type = Plan of Remediation** and **Note Subtype = CAP Revised** and then select the pending record via the hyperlink.

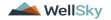

| St | Filters<br>tus   Equal To  Pending teType  +                        | a v AND v X<br>Search Reset |             |             |              |         |   |
|----|---------------------------------------------------------------------|-----------------------------|-------------|-------------|--------------|---------|---|
|    | 38 My Dashboard Notes record(s) returned - now viewing 1 through 15 |                             |             |             |              |         |   |
|    | Provider                                                            | NoteType                    | Note Date - | Description | Author       | Status  |   |
|    | Test Provider                                                       | Plan of Remediation         | 11/09/2023  | CAP Revised | Reed, Monica | Pending | 0 |

- 4. In the pending Note record, update the following fields:
  - a. "Status" = Update to Complete

| Notes Details       |                                                                                               |
|---------------------|-----------------------------------------------------------------------------------------------|
| Division *          | APD V                                                                                         |
| Note By *           | Reed, Monica                                                                                  |
| Note Date *         | 11/09/2023                                                                                    |
| Associated Form ID# |                                                                                               |
| Note Type *         | Plan of Remediation 🗸                                                                         |
| Note Sub-Type       | CAP Revised  *                                                                                |
| Description         | CAP Revised                                                                                   |
|                     | On 11/9/2023 at 12:46 PM, Monica Reed wrote:<br>Enter details as to why CAP is being rejected |
| Note                | New Text                                                                                      |
| Status *            | Complete V                                                                                    |
| Date Completed      | 11/09/2023                                                                                    |

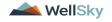

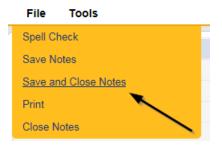

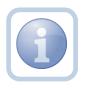

Proceed to Submit for Supervisor Review

## As Needed: CAP Late

The QA Workstream Worker will add a new note if the Provider completes the POR, but it is more than 7 calendars day past the 7-day timeframe. The CAP will be closed as CAP Late.

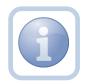

Proceed to <u>Update CAP Item</u> to update each item status as CAP Late first, then proceed to <u>Update CAP Detail</u> <u>Record</u> to update the CAP details record status to CAP Late. Once complete, proceed to update the note as outlined in the steps below.

**CAP Late** is defined as – A valid obstacle prevented the Provider/APD from sending/receiving/reviewing documents within the 7-day remediation period, but a good faith effort was applied, and the review was able to be closed beyond the required 7-day period. This should not exceed 7 days from the original 7-day deadline.

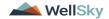

1. Set "Role" = Region QA Workstream Worker then click Go

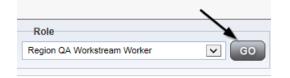

2. Navigate to the **Providers** chapter and enter the Provider's name in the Quick Search filter and click go.

| Q <mark>@</mark> iConnect |                                  | Welc<br>6/0/               |
|---------------------------|----------------------------------|----------------------------|
| File                      |                                  |                            |
|                           | Quick Search                     |                            |
|                           | A Test Provider X Providers      | Provider Name GO           |
|                           |                                  |                            |
|                           | MY DASHBOARD CONSUMERS PROVIDERS | INCIDENTS CLAIMS SCHEDULER |
| -Filters                  |                                  |                            |

3. The Provider's record will display. Navigate to the **Providers > Notes** tab

|                                                        | Quick Search                                                             |                |
|--------------------------------------------------------|--------------------------------------------------------------------------|----------------|
|                                                        | Providers Provider Name                                                  |                |
|                                                        | MY DASHBOARD CONSUMERS PROVIDERS INCIDENTS CLAI                          | MS SCH         |
|                                                        | $\backslash$                                                             |                |
| A TEST Provider (10002)                                |                                                                          |                |
|                                                        | Workers Services Provider ID Numbers Contracts Bet Linked Providers Alia | ses Conditions |
|                                                        | Providers Divisions Forms Enrollments Authorizations Notes Credentials   | EVV Scheduling |
| Filters       Note Type       Equal To       Vote Date | Search Reset                                                             |                |

4. Click File > Add Notes

File Desert

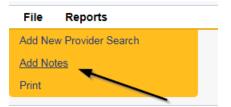

- 5. In the new Note record, update the following fields:
  - a. "Note Type" = Plan of Remediation
  - b. "Note Subtype" = CAP Late

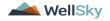

- c. "Description" = CAP Late
- d. "Notes" = Enter notes
- e. "Status" = Complete
- f. Click the ellipsis on the "Add Note Recipient" to add the *Service Provider* as the Note Recipient
- g. Enter Last Name and Click Search in the pop-up browser window. Select the Name of the worker to attach them to the note

| Notes Details                       |                         |
|-------------------------------------|-------------------------|
| Division *                          | APD V                   |
| Note By *                           | Reed, Monica            |
| Note Date *                         | 11/09/2023              |
| Associated Form ID#                 |                         |
| Note Type *                         | Plan of Remediation •   |
| Note Sub-Type                       | CAP Late                |
| Description                         | CAP Late                |
| Note                                | <u>в I U</u> 16рх - А - |
| Status *                            | Complete -              |
| Date Completed                      | 11/09/2023              |
| Attachments                         |                         |
| Add Attachment                      |                         |
| Document                            | Description             |
| There are no attachments to display | $\mathbf{X}$            |
| Note Recipients                     | X                       |
| Add Note Recipient:                 | Clear                   |

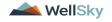

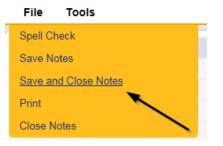

#### As Needed: CAP Not Compliant

Proceed to Update CAP Item status to CAP Not Complaint first. *Please note that some items may already be in a complete status. These do not need to be updated to CAP Not Compliant.* Additionally, proceed to Update CAP Detail Record to update the CAP details record to CAP Not Compliant and then update the note as outlined below.

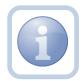

The QA Workstream Worker will update the pending Plan of Remediation/Supervisor Review note if the Provider does not complete the Plan of Remediation and the 7-day clock has expired. The CAP will be closed as Not Compliant.

**CAP Not Compliant** is defined as – All required documentation was not valid/correct/received from the provider within the 7-day remediation period, and there was no good faith communication between the provider/APD within the 7-day period to explain. A POR cannot be closed as CAP Not Compliant until the 7-day period has expired.

1. Set "Role" = Region QA Workstream Worker then click Go

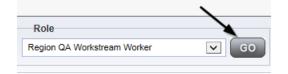

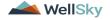

2. Navigate to the **My Dashboard > Providers > Notes > Pending** and click the hyperlink for the Pending notes.

| MY DASHBOAR |                 | ONSUMERS PROVIDERS       | INC | IDENTS   | CLAIMS    | SCHEDULE |
|-------------|-----------------|--------------------------|-----|----------|-----------|----------|
| ONSUMERS    | $\overline{\ }$ | INCIDENTS                |     |          | PROVIDERS |          |
|             | ۲               | Inquiry Alert Notes List | ۲   | Notes    |           |          |
| lotes       | 0               | Unread Alert Notes       | 0   | Complete |           | 3        |
|             |                 |                          |     | Pending  |           | 11       |

3. Select the **Note Type = Plan of Remediation/Supervisor Review** and select the pending record via the hyperlink.

|                                                                                   |                                       |             |             | tome, Monica Reed Note:<br>1/8/2023 1:19 PM ❤ |         |  |  |
|-----------------------------------------------------------------------------------|---------------------------------------|-------------|-------------|-----------------------------------------------|---------|--|--|
| File Tools                                                                        |                                       |             |             |                                               |         |  |  |
| Filters       Status     Equal To       NoteType       +       Search       Reset |                                       |             |             |                                               |         |  |  |
| 38 My Dashboard Notes record(s) returned - now viewing 1 through 15               |                                       |             |             |                                               |         |  |  |
| Provider                                                                          | Note Type                             | Note Date + | Description | Author                                        | Status  |  |  |
| Test Provider                                                                     | Plan of Remediation/Supervisor Review | 11/08/2023  |             | Reed, Monica                                  | Pending |  |  |

- 4. The pending note will be marked as complete and a new note created for the provider. In the pending Note record, update the following fields:
  - a. "Note Type" = Remains Plan of Remediation/Supervisor Review
  - b. "Note Subtype" = CAP Not Compliant
  - c. "Description" = CAP Not Compliant
  - d. "Append Text to Notes" = Enter notes
  - e. "Status" = Complete
- 5. When finished click File > Save and Close Notes

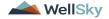

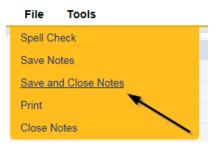

6. Add a new Note record for the Provider. From the Notes tab, Click File > Add Notes

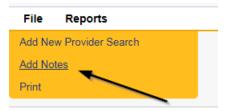

- 7. Update the following fields:
  - a. "Note Type" = Plan of Remediation
  - b. "Note Subtype" = CAP Not Compliant
  - c. "Description" = CAP Not Compliant
  - d. "Append Text to Notes" = Enter notes
  - e. "Status" = Complete
  - f. Click the ellipsis on the "Add Note Recipient" to add the *Service Provider* as the Note Recipient
  - g. Enter Last Name and Click Search in the pop-up browser window. Select the Name of the worker to attach them to the note

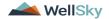

| Notes Details                       |                         |
|-------------------------------------|-------------------------|
| Division *                          | APD V                   |
| Note By *                           | Reed, Monica            |
| Note Date *                         | 11/08/2023              |
| Associated Form ID#                 |                         |
| Note Type *                         | Plan of Remediation 🗸 * |
| Note Sub-Type                       | CAP Not Compliant       |
| Description                         | CAP Not Compliant       |
| Note                                | New Text                |
| Status *                            | Complete V              |
| Date Completed                      | 11/09/2023              |
| Attachments                         |                         |
| Add Attachment                      |                         |
| Document                            | Description             |
| There are no attachments to display |                         |
| Note Recipients                     | ×                       |
| Add Note Recipient:                 | Clear                   |

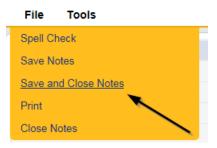

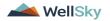